# Inspiron 15 3000 **Руководство по обслуживанию**

**Модель компьютера**: Inspiron 15-3567 **нормативная модель**: P63F **нормативный тип**: P63F002

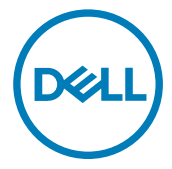

### **Примечания**, **предупреждения и предостережения**

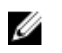

**ПРИМЕЧАНИЕ**: **Пометка ПРИМЕЧАНИЕ указывает на важную информацию**, **которая поможет использовать данное изделие более эффективно**.

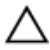

**ОСТОРОЖНО**: **Пометка ВНИМАНИЕ указывает на потенциальную опасность повреждения оборудования или потери данных и подсказывает**, **как этого избежать**.

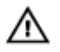

**ПРЕДУПРЕЖДЕНИЕ**: **Пометка ПРЕДУПРЕЖДЕНИЕ указывает на риск повреждения оборудования**, **получения травм или на угрозу для жизни**.

**© Корпорация** Dell **или ее дочерние компании**, 2016 **г**. **Все права защищены**. Dell, EMC и другие товарные знаки являются товарными знаками корпорации Dell или ее дочерних компаний. Другие товарные знаки могут быть товарными знаками соответствующих владельцев.

2016 - 11

Ред. A00

# **Содержание**

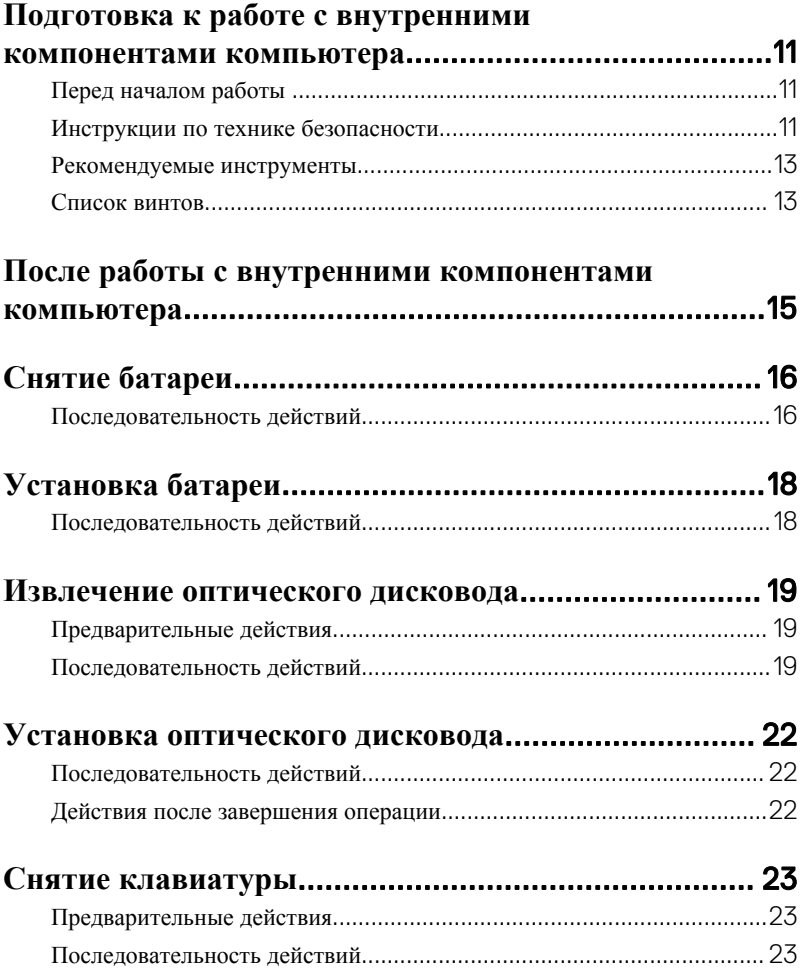

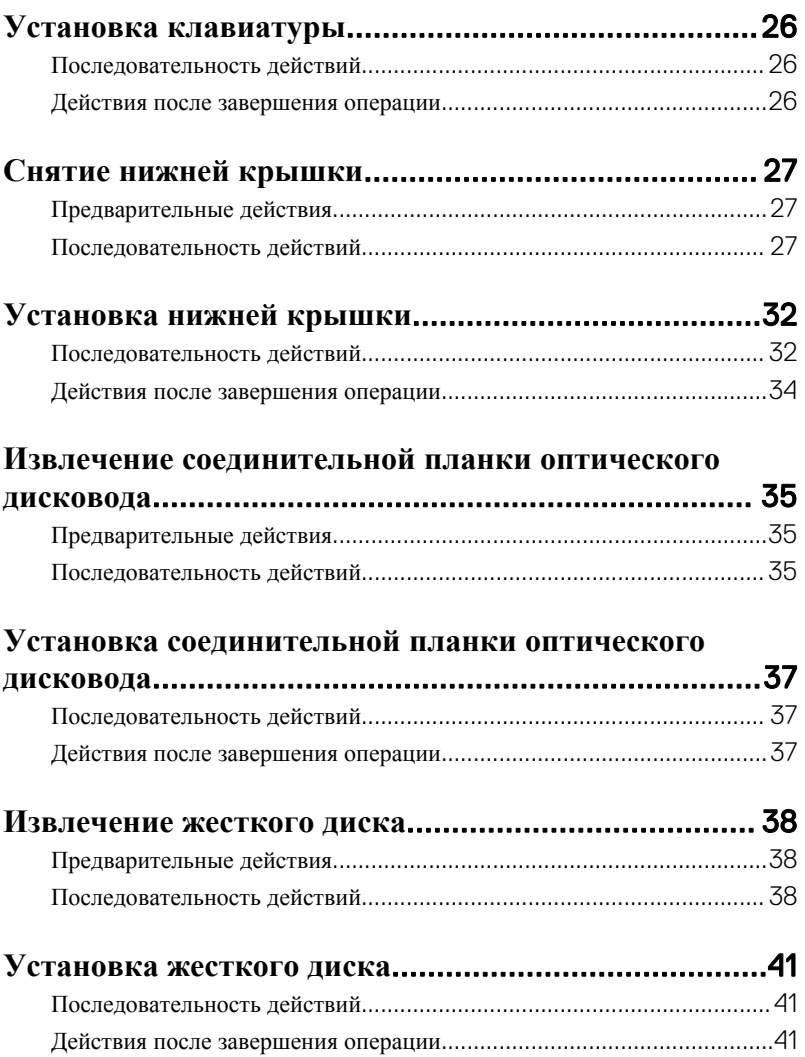

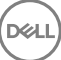

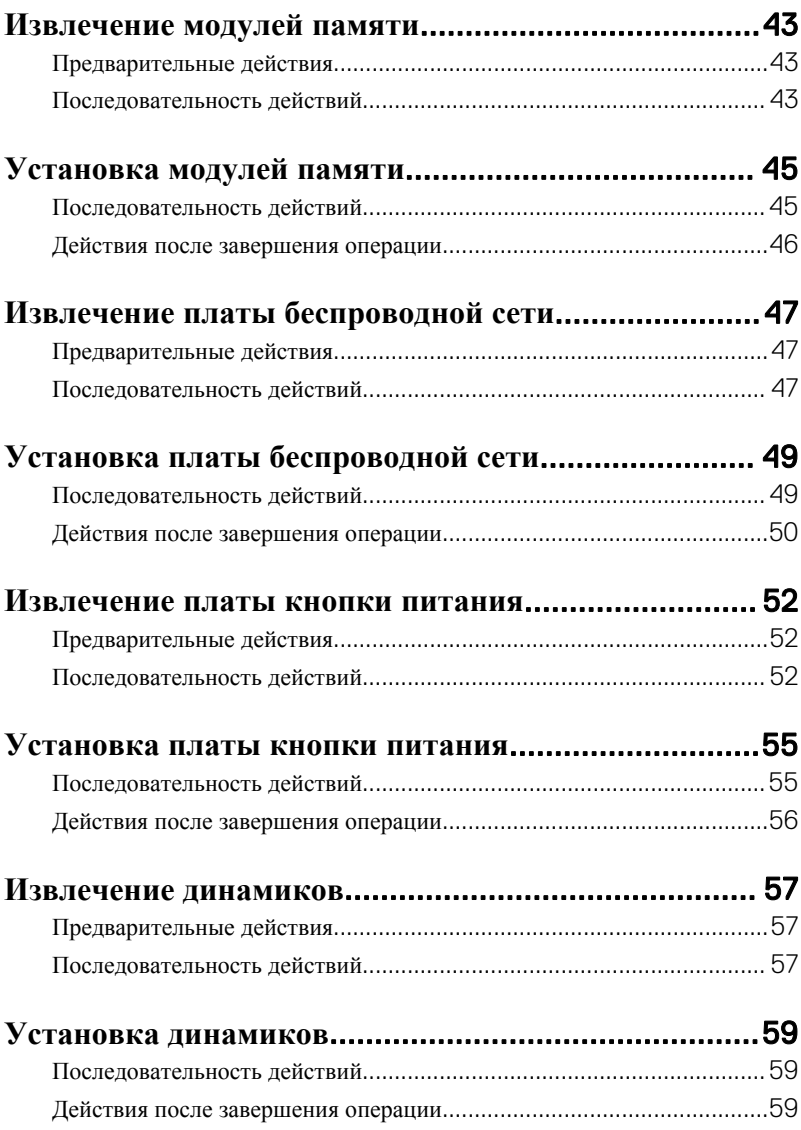

 $\left($ DELL

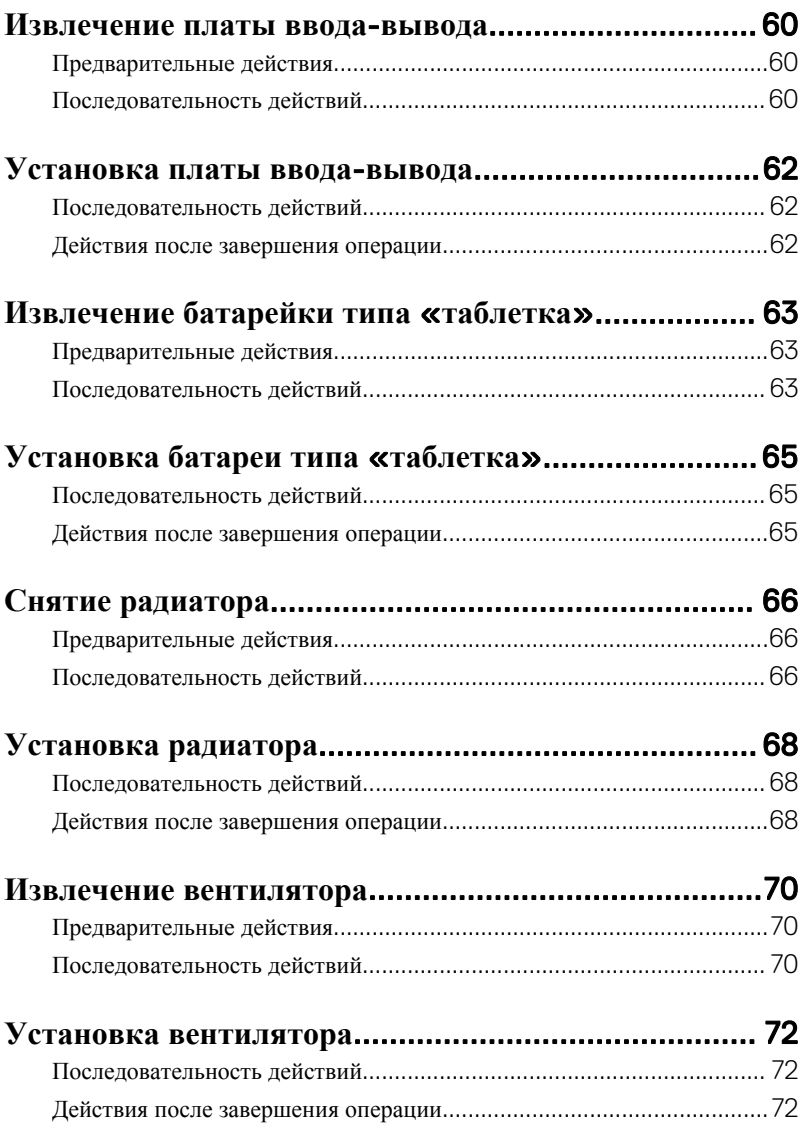

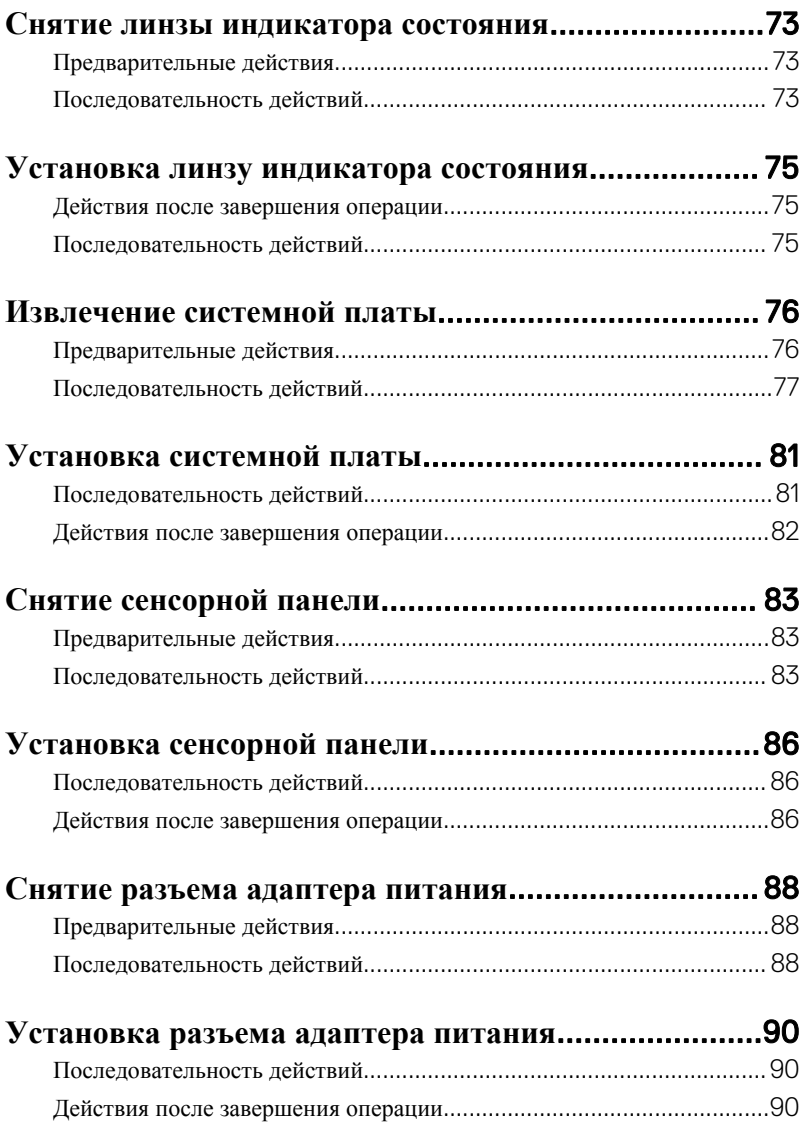

(dell

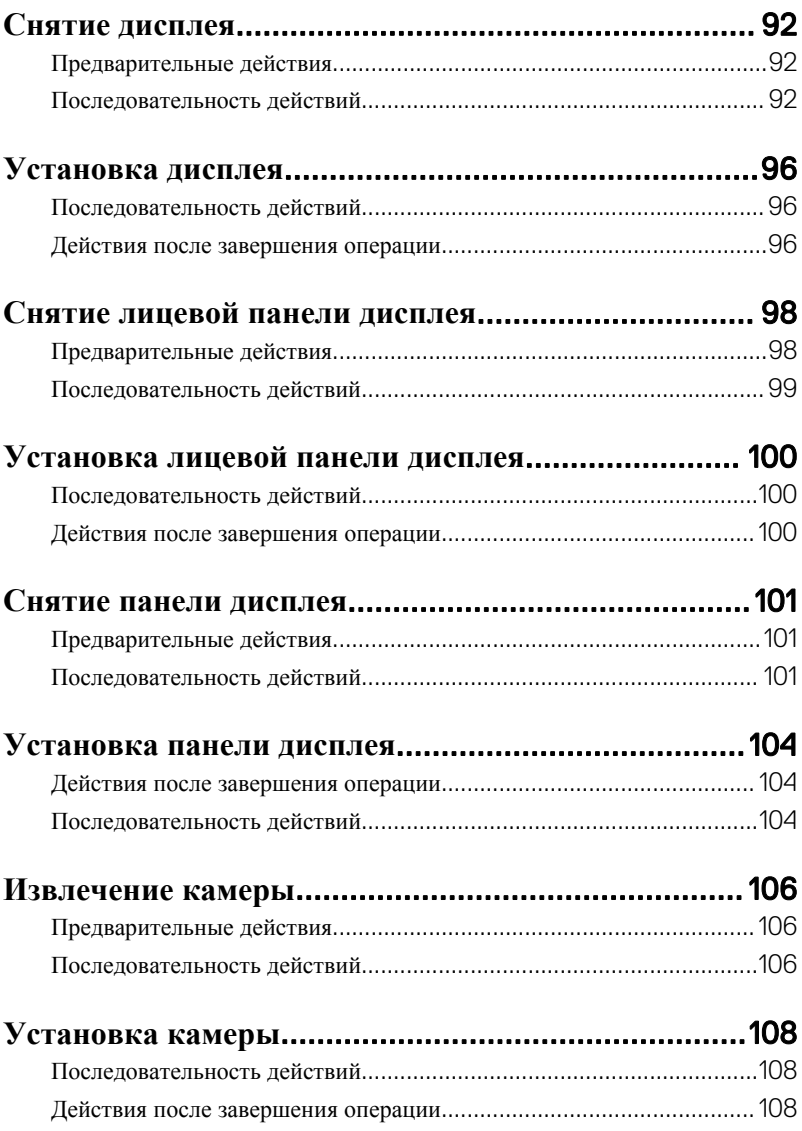

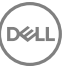

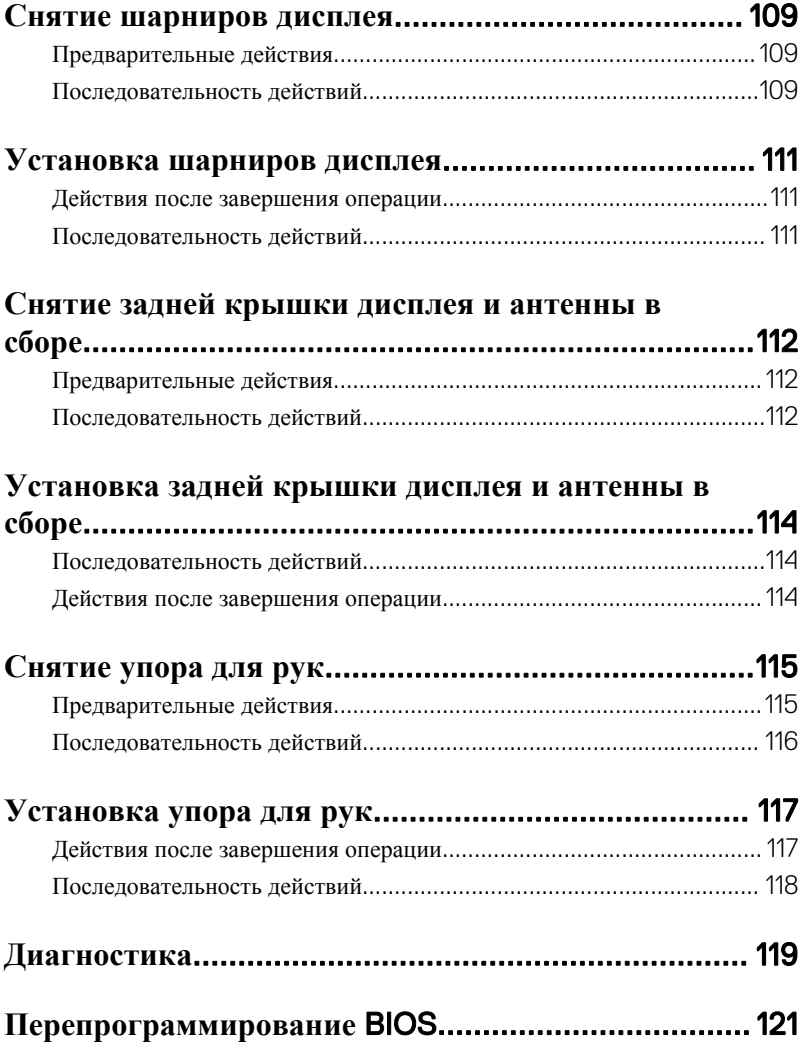

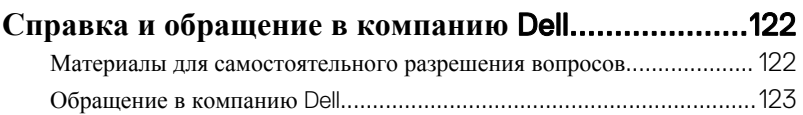

### <span id="page-10-0"></span>**Подготовка к работе с внутренними компонентами компьютера**

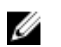

**ПРИМЕЧАНИЕ**: **Изображения**, **приведенные в этом документе**, **могут отличаться от вашего компьютера в зависимости от заказанной конфигурации**.

#### **Перед началом работы**

- 1 Сохраните и закройте все открытые файлы, выйдите из всех приложений.
- 2 Затем завершите работу компьютера. Нажмите кнопку**Пуск** → **Питание** → **Выключение**.

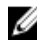

**ПРИМЕЧАНИЕ**: **При использовании другой операционной системы ознакомьтесь с инструкциями по выключению в документации к операционной системе**.

- 3 Отсоедините компьютер и все внешние устройства от электросети.
- 4 Отключите от компьютера все подключенные сетевые и периферийные устройства, например клавиатуру, мышь, монитор и т. д.
- 5 Извлеките все мультимедийные карты и оптические диски из компьютера, если такие имеются.
- 6 Закройте дисплей и переверните компьютер.

#### **Инструкции по технике безопасности**

Следуйте этим инструкциям во избежание повреждений компьютера и для собственной безопасности.

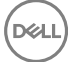

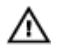

**ПРЕДУПРЕЖДЕНИЕ**: **Перед началом работы с внутренними компонентами компьютера прочитайте информацию по технике безопасности**, **прилагаемую к компьютеру**. **Для ознакомления с рекомендуемыми правилами техники безопасности см**. **домашнюю страницу нормативных требований по адресу** [www.dell.com/](http://www.dell.com/regulatory_compliance) [regulatory\\_compliance](http://www.dell.com/regulatory_compliance).

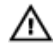

**ПРЕДУПРЕЖДЕНИЕ**: **Отсоедините компьютер от всех источников питания перед снятием крышки компьютера или панелей**. **После окончания работы с внутренними компонентами компьютера установите все крышки**, **панели и винты на место**, **прежде чем подключить компьютер к розетке электросети**.

**ОСТОРОЖНО**: **Чтобы не повредить компьютер**, **работы следует выполнять на чистой ровной поверхности**.

**ОСТОРОЖНО**: **Чтобы не повредить компоненты и платы**, **их следует держать за края**, **не прикасаясь к контактам**.

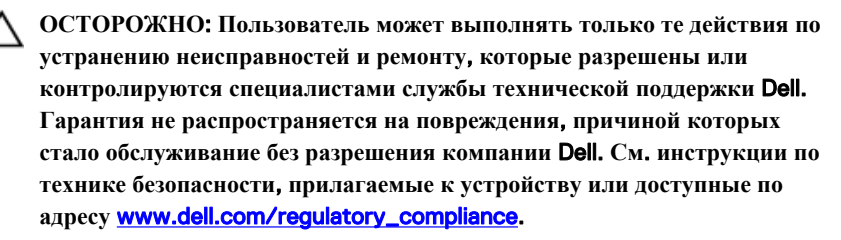

**ОСТОРОЖНО**: **Прежде чем прикасаться к чему**-**либо внутри компьютера**, **снимите статическое электричество**, **прикоснувшись к некрашеной металлической поверхности** (**например**, **на задней панели компьютера**). **Во время работы периодически прикасайтесь к некрашеной металлической поверхности**, **чтобы снять статическое электричество**, **которое может повредить внутренние компоненты**.

**ОСТОРОЖНО**: **При отсоединении кабеля беритесь за разъем или специальный ярлык на нем**. **Не тяните за кабель**. **У некоторых кабелей имеются разъемы с фиксирующими выступами или винты с накатанной головкой**, **которые необходимо вывернуть перед тем**, **как отсоединять кабель**. **При отсоединении кабелей следует прилагать усилие по прямой линии**, **чтобы не повредить контакты**. **При подсоединении кабелей убедитесь в правильной ориентации и соосности элементов разъема**.

<span id="page-12-0"></span>**ОСТОРОЖНО**: **Нажмите и извлеките все карты памяти из устройства чтения карт памяти**.

#### **Рекомендуемые инструменты**

Для выполнения процедур, описанных в этом документе, могут потребоваться следующие инструменты:

- крестовая отвертка;
- пластмассовая палочка

#### **Список винтов**

В приведенной ниже таблице содержится список винтов, которые используются для крепления различных компонентов к упору для рук в сборе.

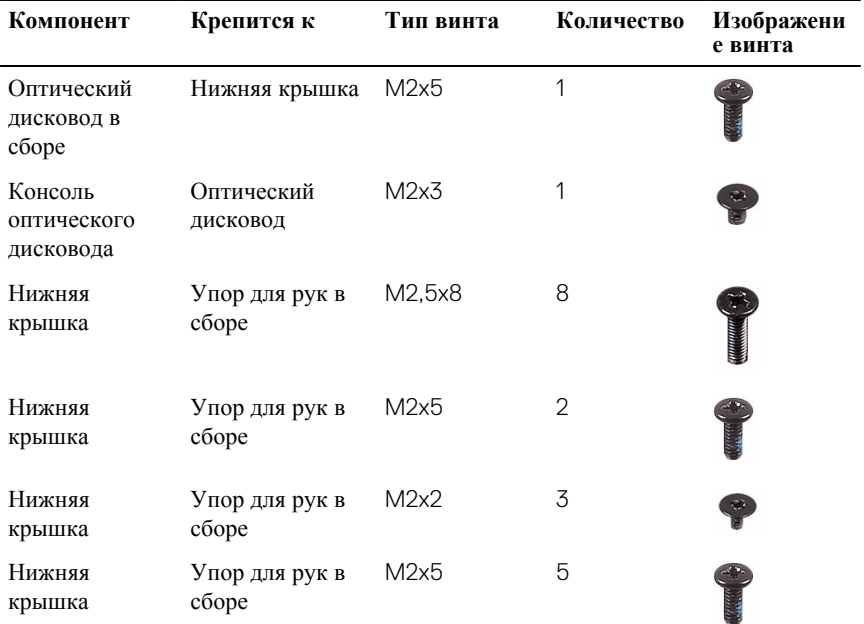

**Таблица** 1. **Список винтов**

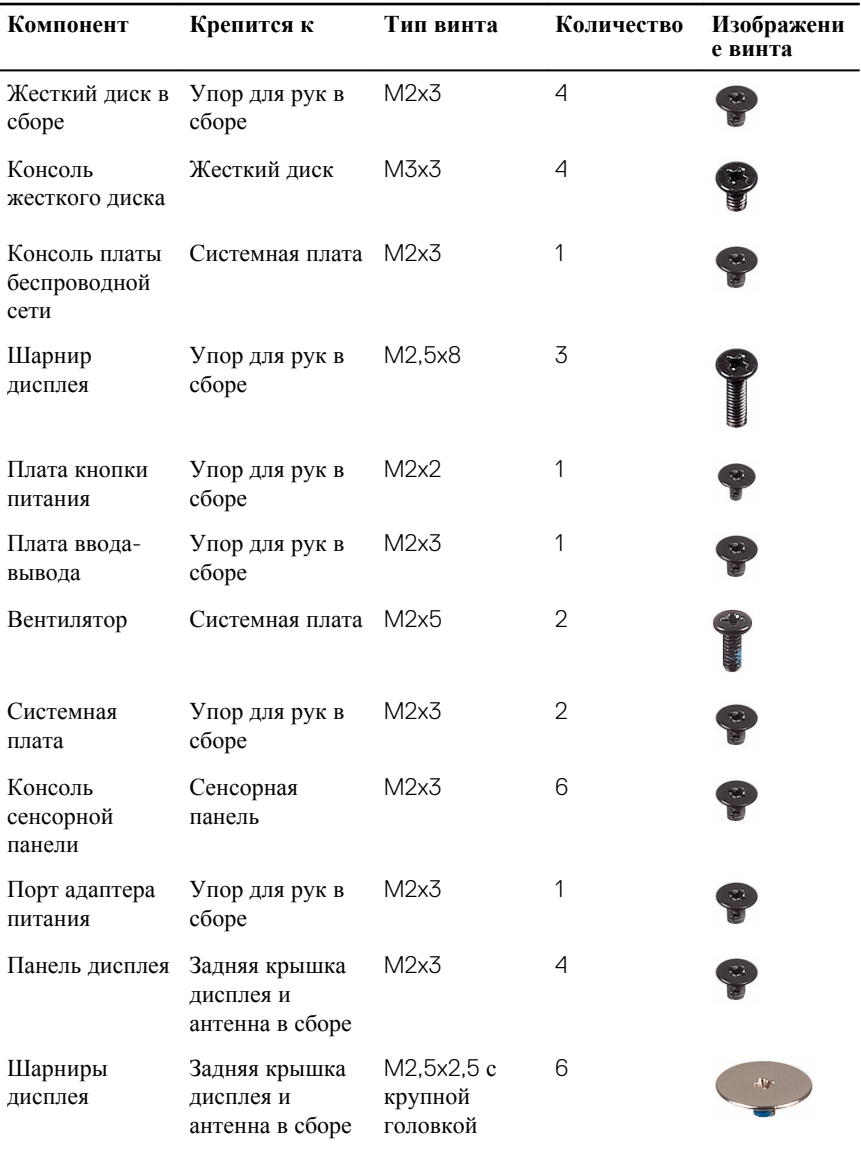

### <span id="page-14-0"></span>**После работы с внутренними компонентами компьютера**

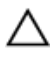

#### **ОСТОРОЖНО**: **Забытые или плохо закрученные винты внутри компьютера могут привести к его серьезным повреждениям**.

- 1 Закрутите все винты и убедитесь в том, что внутри компьютера не остались затерявшиеся винты.
- 2 Подключите все внешние и периферийные устройства, а также кабели, отсоединенные перед началом работы на компьютере.
- 3 Установите все карты памяти, диски и любые другие компоненты, которые были отключены перед работой с компьютером.
- 4 Подключите компьютер и все внешние устройства к электросети.
- 5 Включите компьютер.

# <span id="page-15-0"></span>**Снятие батареи**

**ПРЕДУПРЕЖДЕНИЕ**: **Перед началом работы с внутренними компонентами компьютера прочитайте информацию по технике безопасности**, **прилагаемую к компьютеру**, **и следуйте инструкциям**, **описанным в разделе Подготовка к работе с [внутренними](#page-10-0) [компонентами](#page-10-0) компьютера**. **После работы с внутренними компонентами компьютера следуйте инструкциям**, **описанным в разделе После работы с внутренними [компонентами](#page-14-0) компьютера**. **Для ознакомления с рекомендуемыми правилами техники безопасности см**. **домашнюю страницу Нормативных требований по адресу** [www.dell.com/regulatory\\_compliance.](http://www.dell.com/regulatory_compliance)

#### **Последовательность действий**

1 Сдвиньте фиксирующую защелку аккумулятора в открытое положение. При этом должен раздаться щелчок.

2 Подушечками пальцев приподнимите аккумулятор под углом и извлеките его из отсека аккумулятора.

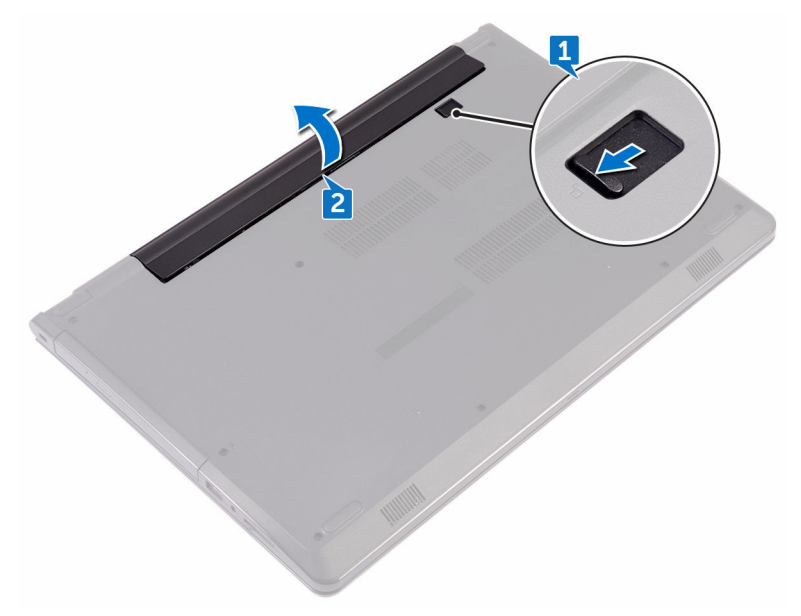

3 Переверните компьютер, откройте дисплей, а затем нажмите и удерживайте кнопку питания в течение пяти секунд, чтобы заземлить системную плату.

# <span id="page-17-0"></span>**Установка батареи**

**ПРЕДУПРЕЖДЕНИЕ**: **Перед началом работы с внутренними компонентами компьютера прочитайте информацию по технике безопасности**, **прилагаемую к компьютеру**, **и следуйте инструкциям**, **описанным в разделе Подготовка к работе с [внутренними](#page-10-0) [компонентами](#page-10-0) компьютера**. **После работы с внутренними компонентами компьютера следуйте инструкциям**, **описанным в разделе После работы с внутренними [компонентами](#page-14-0) компьютера**. **Для ознакомления с рекомендуемыми правилами техники безопасности см**. **домашнюю страницу Нормативных требований по адресу** [www.dell.com/regulatory\\_compliance.](http://www.dell.com/regulatory_compliance)

#### **Последовательность действий**

- 1 Закройте дисплей и переверните компьютер.
- 2 Установите батарею в отсек в фиксированном положении.

### <span id="page-18-0"></span>**Извлечение оптического дисковода**

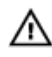

**ПРЕДУПРЕЖДЕНИЕ**: **Перед началом работы с внутренними компонентами компьютера прочитайте информацию по технике безопасности**, **прилагаемую к компьютеру**, **и следуйте инструкциям**, **описанным в разделе Подготовка к работе с [внутренними](#page-10-0) [компонентами](#page-10-0) компьютера**. **После работы с внутренними компонентами компьютера следуйте инструкциям**, **описанным в разделе После работы с внутренними [компонентами](#page-14-0) компьютера**. **Для ознакомления с рекомендуемыми правилами техники безопасности см**. **домашнюю страницу Нормативных требований по адресу** [www.dell.com/regulatory\\_compliance.](http://www.dell.com/regulatory_compliance)

### **Предварительные действия**

Извлеките [батарею](#page-15-0).

#### **Последовательность действий**

- 1 Извлеките винт крепления оптического дисковода в сборе к нижней крышке (M2x5).
- 2 С помощью пластиковой палочки высвободите оптический дисковод в сборе из отсека оптического дисковода.

3 Выдвиньте оптический дисковод в сборе из отсека для оптического дисковода.

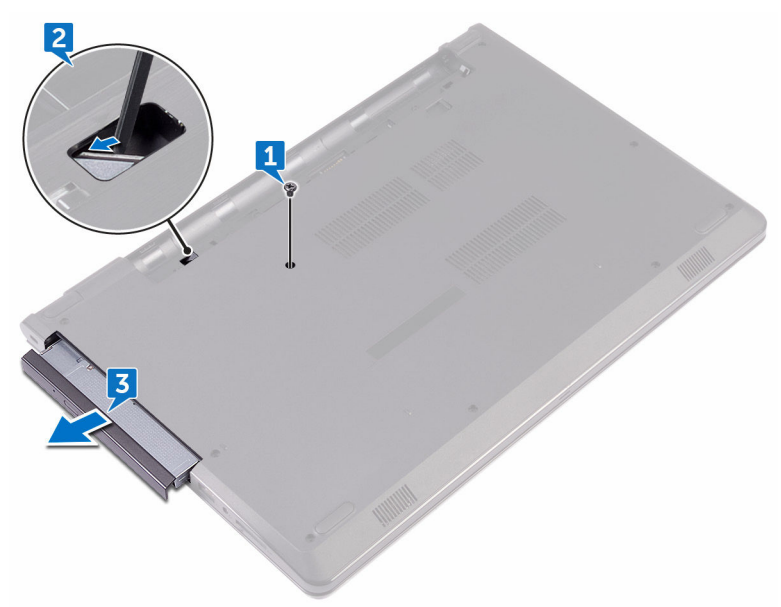

4 Извлеките винт крепления консоли оптического дисковода к оптическому дисководу (M2x3).

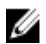

**ПРИМЕЧАНИЕ**: **Обратите внимание на ориентацию консоли оптического дисковода**, **чтобы можно было правильно установить ее**.

5 Снимите консоль оптического дисковода с оптического дисковода.

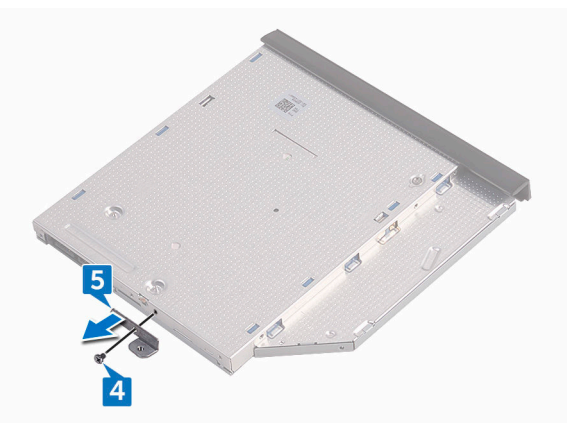

6 Аккуратно подденьте лицевую панель оптического дисковода и извлеките ее из оптического дисковода.

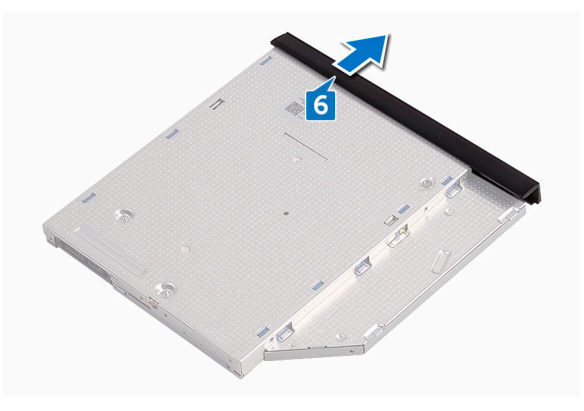

DØ

### <span id="page-21-0"></span>**Установка оптического дисковода**

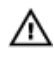

**ПРЕДУПРЕЖДЕНИЕ**: **Перед началом работы с внутренними компонентами компьютера прочитайте информацию по технике безопасности**, **прилагаемую к компьютеру**, **и следуйте инструкциям**, **описанным в разделе Подготовка к работе с [внутренними](#page-10-0) [компонентами](#page-10-0) компьютера**. **После работы с внутренними компонентами компьютера следуйте инструкциям**, **описанным в разделе После работы с внутренними [компонентами](#page-14-0) компьютера**. **Для ознакомления с рекомендуемыми правилами техники безопасности см**. **домашнюю страницу Нормативных требований по адресу** [www.dell.com/regulatory\\_compliance.](http://www.dell.com/regulatory_compliance)

#### **Последовательность действий**

- 1 Совместите выступы на лицевой панели оптического дисковода с пазами на оптическом дисководе и вставьте лицевую панель оптического дисковода на место до щелчка.
- 2 Совместите винтовые отверстия консоли оптического дисковода с винтовыми отверстиями на оптическом дисководе в сборе.

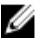

**ПРИМЕЧАНИЕ**: **Необходимо правильно совместить консоль оптического дисковода**, **чтобы обеспечить надлежащее крепление оптического дисковода к компьютеру**. **Правильная ориентация показана в шаге** 4 **раздела** «**Извлечение [оптического](#page-18-0) дисковода**».

- 3 Заверните винт крепления консоли оптического дисковода к оптическому дисководу в сборе (M2x3).
- 4 Установите оптический дисковод в сборе в отсек оптического дисковода таким образом, чтобы он плотно встал на свое место.
- 5 Заверните винт крепления оптического дисковода в сборе к основанию компьютера (M2x5).

### **Действия после завершения операции**

Установите [аккумулятор](#page-17-0).

## <span id="page-22-0"></span>**Снятие клавиатуры**

**ПРЕДУПРЕЖДЕНИЕ**: **Перед началом работы с внутренними компонентами компьютера прочитайте информацию по технике безопасности**, **прилагаемую к компьютеру**, **и следуйте инструкциям**, **описанным в разделе Подготовка к работе с [внутренними](#page-10-0) [компонентами](#page-10-0) компьютера**. **После работы с внутренними компонентами компьютера следуйте инструкциям**, **описанным в разделе После работы с внутренними [компонентами](#page-14-0) компьютера**. **Для ознакомления с рекомендуемыми правилами техники безопасности см**. **домашнюю страницу Нормативных требований по адресу** [www.dell.com/regulatory\\_compliance.](http://www.dell.com/regulatory_compliance)

#### **Предварительные действия**

Извлеките [батарею](#page-15-0).

#### **Последовательность действий**

- 1 Переверните компьютер и откройте крышку дисплея до упора.
- 2 С помощью пластиковой палочки осторожно откройте защелки, которыми клавиатура крепится к упору для рук в сборе.
- 3 Сдвиньте клавиатуру вверх, чтобы извлечь ее из слотов на упоре для рук в сборе.

Осторожно переверните клавиатуру и положите ее на упор для рук в сборе.

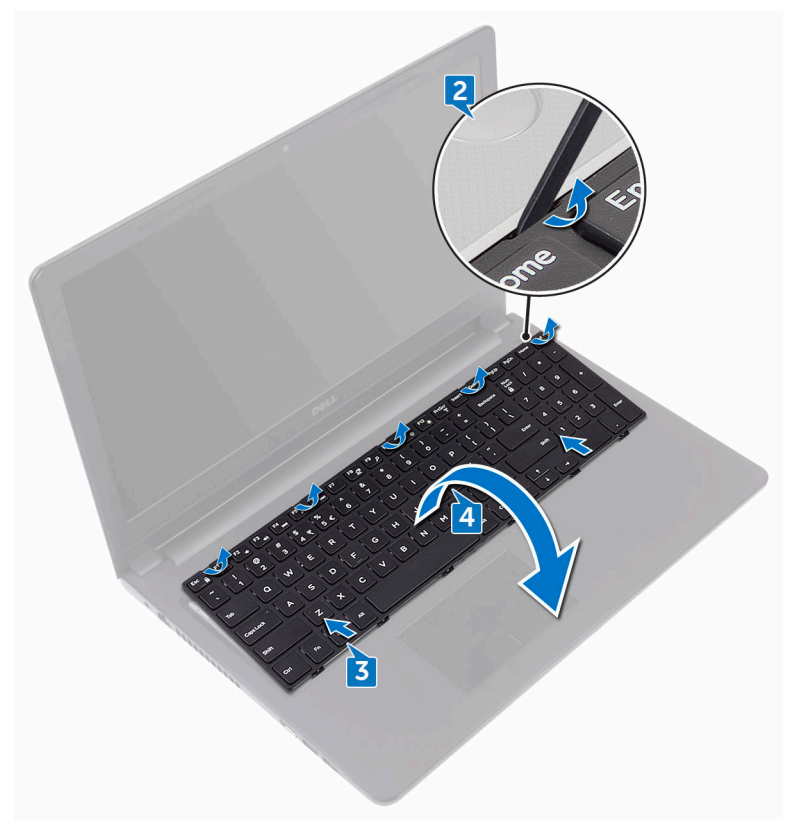

Откройте защелку и отсоедините кабель клавиатуры от системной платы.

Снимите клавиатуру с упора для рук в сборе.

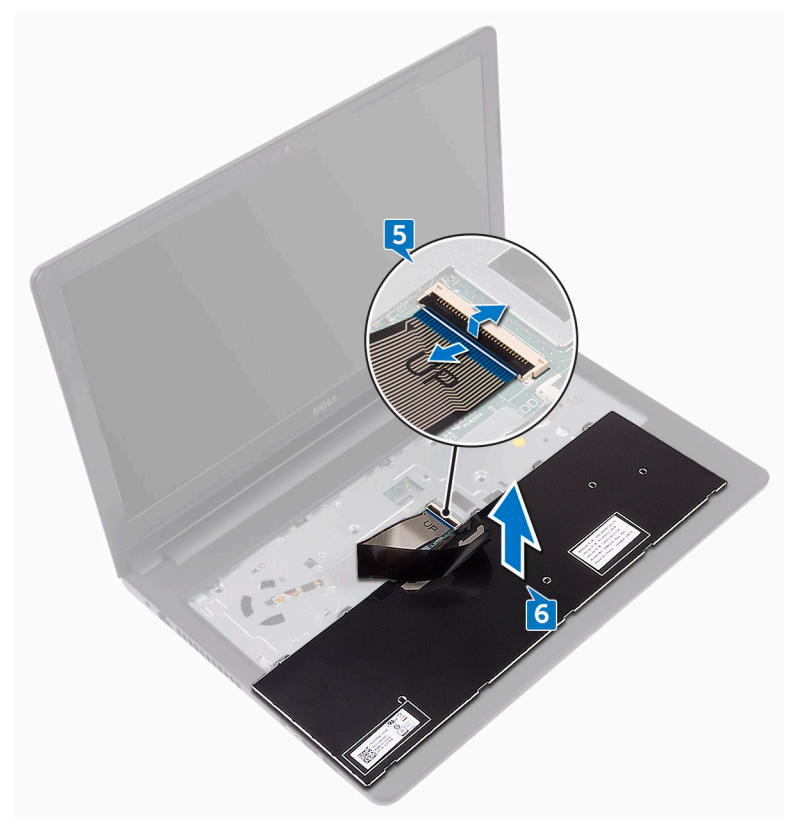

## <span id="page-25-0"></span>**Установка клавиатуры**

**ПРЕДУПРЕЖДЕНИЕ**: **Перед началом работы с внутренними компонентами компьютера прочитайте информацию по технике безопасности**, **прилагаемую к компьютеру**, **и следуйте инструкциям**, **описанным в разделе Подготовка к работе с [внутренними](#page-10-0) [компонентами](#page-10-0) компьютера**. **После работы с внутренними компонентами компьютера следуйте инструкциям**, **описанным в разделе После работы с внутренними [компонентами](#page-14-0) компьютера**. **Для ознакомления с рекомендуемыми правилами техники безопасности см**. **домашнюю страницу Нормативных требований по адресу** [www.dell.com/regulatory\\_compliance.](http://www.dell.com/regulatory_compliance)

#### **Последовательность действий**

- 1 Вставьте кабель клавиатуры в разъем на системной плате и закройте защелку, чтобы зафиксировать кабель.
- 2 Переверните клавиатуру, поместите выступы на клавиатуре в отверстия на упоре для рук в сборе, а затем нажмите на клавиатуру до щелчка, установив ее таким образом на место.

#### **Действия после завершения операции**

Установите [аккумулятор](#page-17-0).

# <span id="page-26-0"></span>**Снятие нижней крышки**

**ПРЕДУПРЕЖДЕНИЕ**: **Перед началом работы с внутренними компонентами компьютера прочитайте информацию по технике безопасности**, **прилагаемую к компьютеру**, **и следуйте инструкциям**, **описанным в разделе Подготовка к работе с [внутренними](#page-10-0) [компонентами](#page-10-0) компьютера**. **После работы с внутренними компонентами компьютера следуйте инструкциям**, **описанным в разделе После работы с внутренними [компонентами](#page-14-0) компьютера**. **Для ознакомления с рекомендуемыми правилами техники безопасности см**. **домашнюю страницу Нормативных требований по адресу** [www.dell.com/regulatory\\_compliance.](http://www.dell.com/regulatory_compliance)

#### **Предварительные действия**

- 1 Извлеките [батарею](#page-15-0).
- 2 Выполните действия, приведенные в шагах 1–3 раздела «[Извлечение](#page-18-0)  [оптического](#page-18-0) дисковода».
- 3 Снимите [клавиатуру](#page-22-0).

#### **Последовательность действий**

1 Извлеките пять винтов крепления нижней крышки к упору для рук в сборе (M2x5).

Приподнимите защелку и отсоедините кабель оптического дисковода от разъема на системной плате.

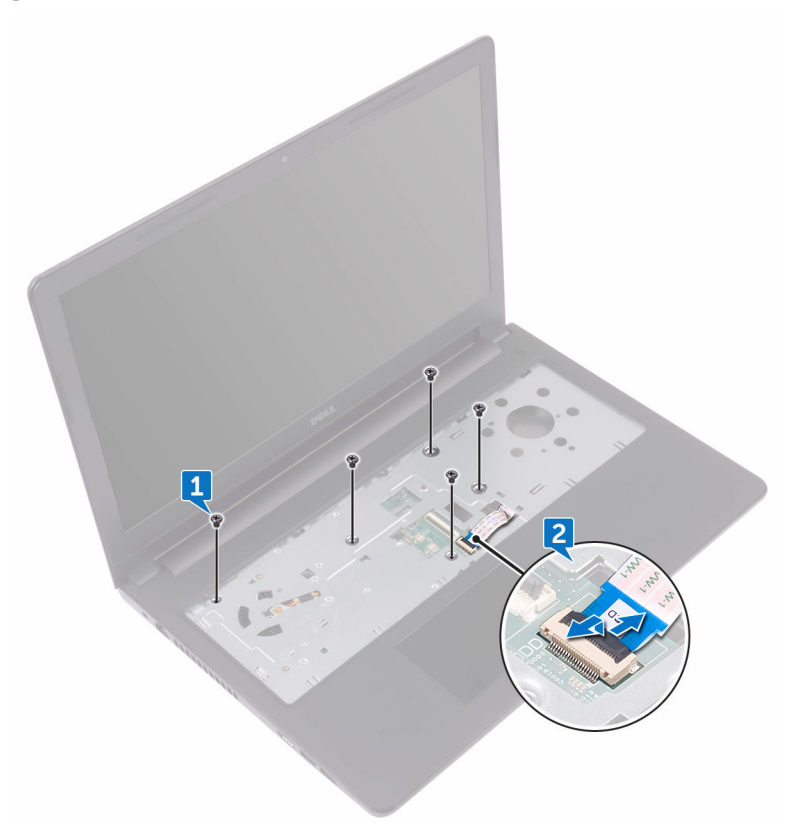

- Закройте дисплей и переверните компьютер.
- Извлеките восемь винтов крепления нижней крышки к упору для рук в сборе (M2,5x8).
- Извлеките три винта крепления нижней крышки к упору для рук в сборе (M2x2).

6 Извлеките два винта крепления нижней крышки к упору для рук в сборе (M2x5).

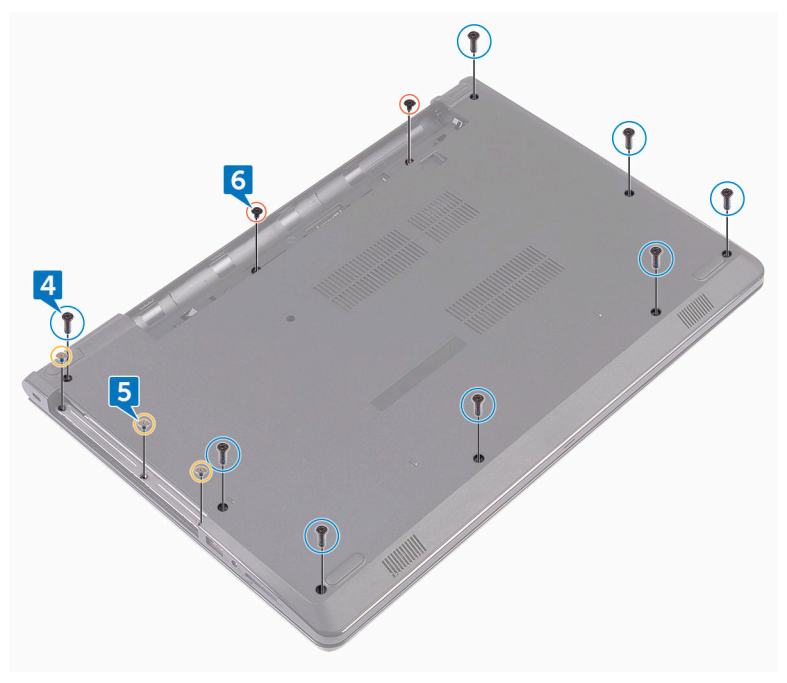

.<br>D¢l

С помощью пластиковой палочки подденьте нижнюю крышку и отделите ее от упора для рук в сборе.

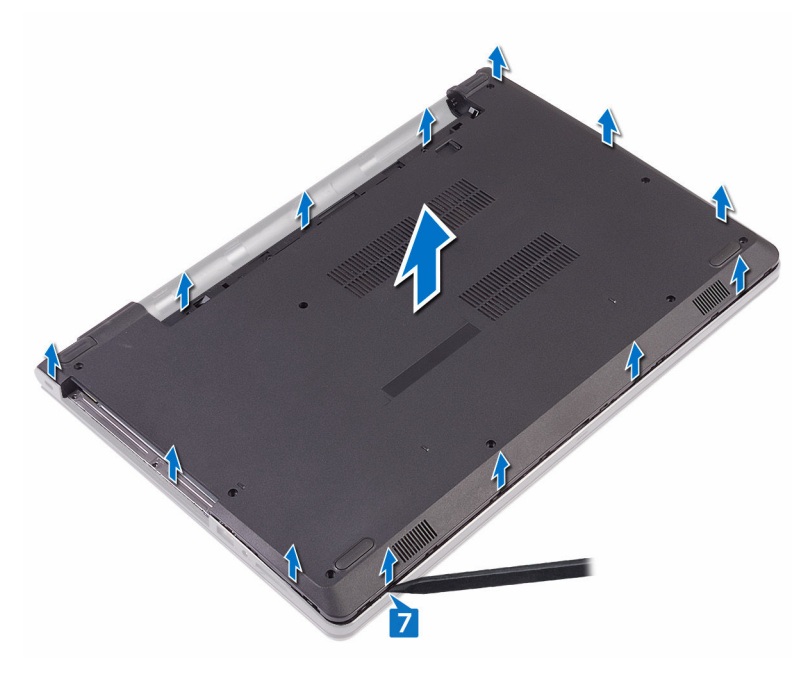

Переверните нижнюю крышку.

Извлеките [соединительную](#page-34-0) планку оптического дисковода.

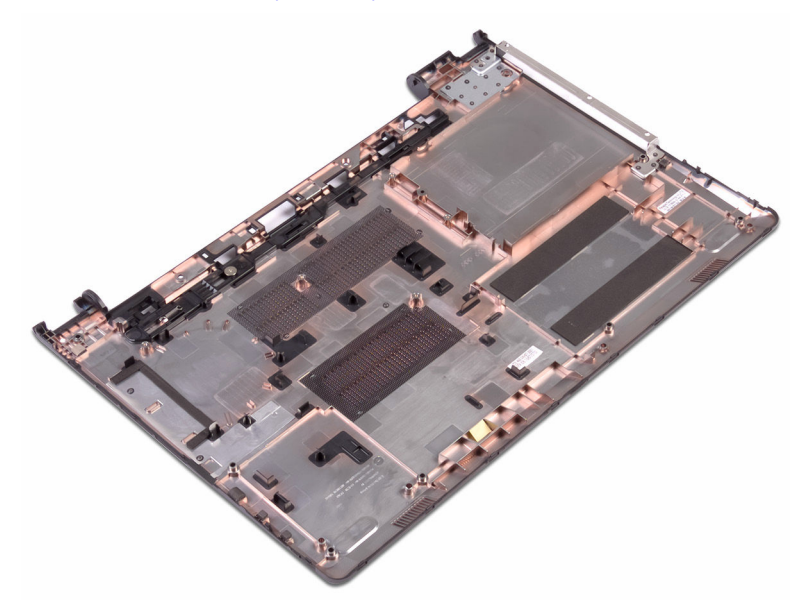

# <span id="page-31-0"></span>**Установка нижней крышки**

**ПРЕДУПРЕЖДЕНИЕ**: **Перед началом работы с внутренними компонентами компьютера прочитайте информацию по технике безопасности**, **прилагаемую к компьютеру**, **и следуйте инструкциям**, **описанным в разделе Подготовка к работе с [внутренними](#page-10-0) [компонентами](#page-10-0) компьютера**. **После работы с внутренними компонентами компьютера следуйте инструкциям**, **описанным в разделе После работы с внутренними [компонентами](#page-14-0) компьютера**. **Для ознакомления с рекомендуемыми правилами техники безопасности см**. **домашнюю страницу Нормативных требований по адресу** [www.dell.com/regulatory\\_compliance.](http://www.dell.com/regulatory_compliance)

#### **Последовательность действий**

- 1 Установите [соединительную](#page-36-0) планку оптического дисковода.
- 2 Переверните нижнюю крышку.

3 Поместите нижнюю крышку на упор для рук в сборе и проложите кабель оптического дисковода через гнездо в упоре для рук в сборе.

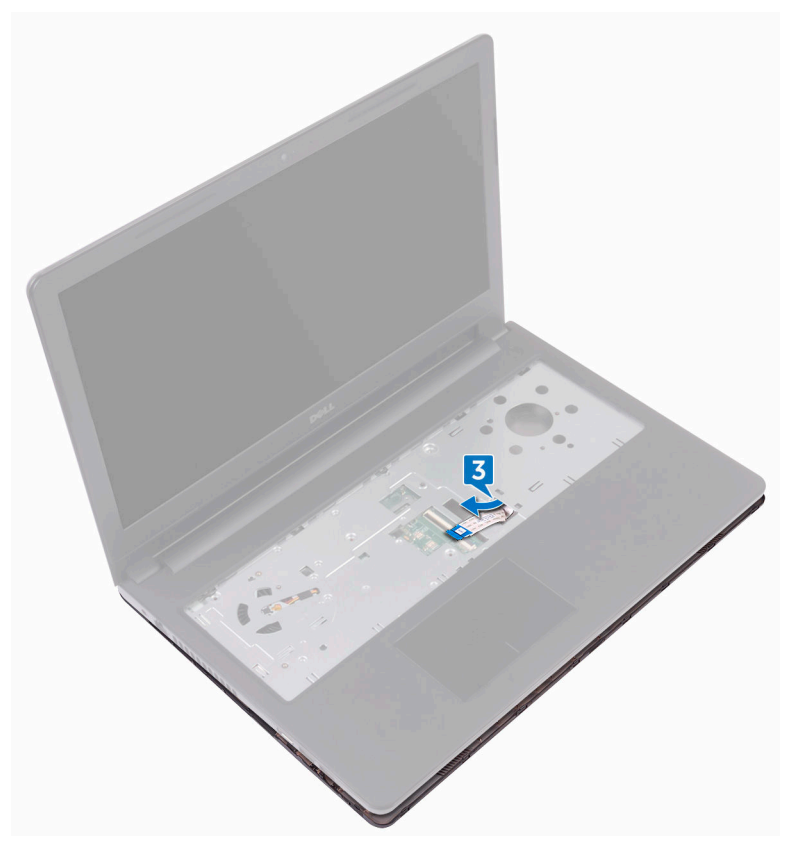

- 4 Совместите выступы на нижней крышке с пазами на упоре для рук в сборе и защелкните нижнюю крышку на месте.
- 5 Вставьте кабель оптического дисковода в соответствующий разъем на системной плате и закройте защелку, чтобы закрепить кабель.
- 6 Заверните пять винтов крепления упора для рук в сборе к нижней крышке (M2x5).
- 7 Закройте дисплей и переверните компьютер.
- 8 Заверните три винта крепления нижней крышки к упору для рук в сборе (M2x2).
- <span id="page-33-0"></span>9 Заверните два винта крепления нижней крышки к упору для рук в сборе (M2x5).
- 10 Заверните восемь винтов крепления нижней крышки к упору для рук в сборе (M2,5x8).

**DELI** 

#### **Действия после завершения операции**

- 1 Установите [клавиатуру](#page-25-0).
- 2 Выполните действия, приведенные в шагах 4-5 раздела «Установка [оптического](#page-21-0) дисковода».
- 3 Установите [аккумулятор](#page-17-0).

### <span id="page-34-0"></span>**Извлечение соединительной планки оптического дисковода**

**ПРЕДУПРЕЖДЕНИЕ**: **Перед началом работы с внутренними компонентами компьютера прочитайте информацию по технике безопасности**, **прилагаемую к компьютеру**, **и следуйте инструкциям**, **описанным в разделе Подготовка к работе с [внутренними](#page-10-0) [компонентами](#page-10-0) компьютера**. **После работы с внутренними компонентами компьютера следуйте инструкциям**, **описанным в разделе После работы с внутренними [компонентами](#page-14-0) компьютера**. **Для ознакомления с рекомендуемыми правилами техники безопасности см**. **домашнюю страницу Нормативных требований по адресу** [www.dell.com/regulatory\\_compliance.](http://www.dell.com/regulatory_compliance)

#### **Предварительные действия**

- 1 Извлеките [батарею](#page-15-0).
- 2 Выполните действия, приведенные в шагах 1–3 раздела «[Извлечение](#page-18-0)  [оптического](#page-18-0) дисковода».
- 3 Снимите [клавиатуру](#page-22-0).
- 4 Выполните действия, приведенные в шагах 1–8 раздела «Снятие [нижней](#page-26-0) [крышки](#page-26-0)».

#### **Последовательность действий**

Извлеките соединительную планку оптического дисковода из выступов на нижней крышке.

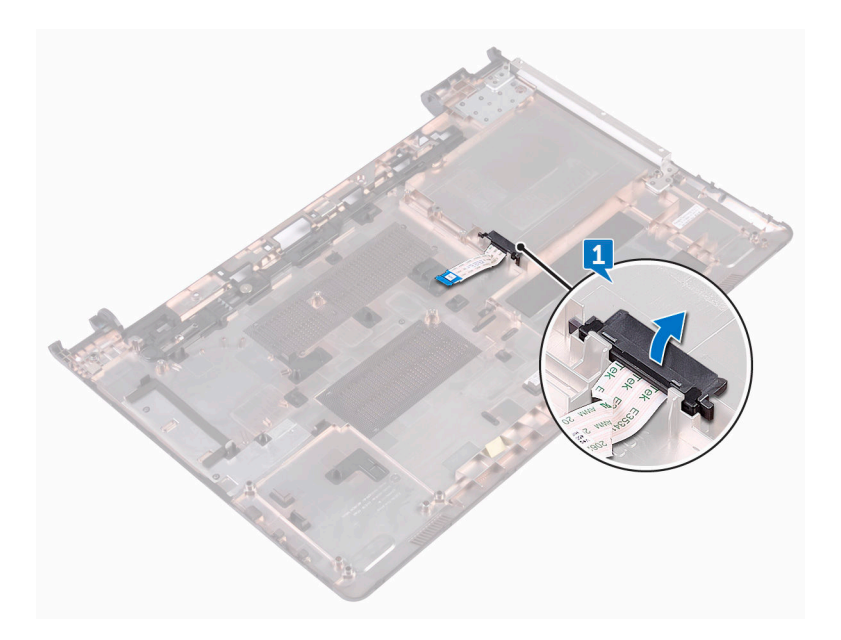
### **Установка соединительной планки оптического дисковода**

**ПРЕДУПРЕЖДЕНИЕ**: **Перед началом работы с внутренними компонентами компьютера прочитайте информацию по технике безопасности**, **прилагаемую к компьютеру**, **и следуйте инструкциям**, **описанным в разделе Подготовка к работе с [внутренними](#page-10-0) [компонентами](#page-10-0) компьютера**. **После работы с внутренними компонентами компьютера следуйте инструкциям**, **описанным в разделе После работы с внутренними [компонентами](#page-14-0) компьютера**. **Для ознакомления с рекомендуемыми правилами техники безопасности см**. **домашнюю страницу Нормативных требований по адресу** [www.dell.com/regulatory\\_compliance.](http://www.dell.com/regulatory_compliance)

#### **Последовательность действий**

Совместите выступы на нижней крышке и установите ее на место до щелчка.

- 1 Выполните действия, приведенные в шагах 2-9 раздела «[Установка](#page-31-0) нижней [крышки](#page-31-0)».
- 2 Установите [клавиатуру](#page-25-0).
- 3 Выполните действия, приведенные в шагах 4–5 раздела «[Установка](#page-21-0)  [оптического](#page-21-0) дисковода».
- 4 Установите [аккумулятор](#page-17-0).

## **Извлечение жесткого диска**

**ПРЕДУПРЕЖДЕНИЕ**: **Перед началом работы с внутренними компонентами компьютера прочитайте информацию по технике безопасности**, **прилагаемую к компьютеру**, **и следуйте инструкциям**, **описанным в разделе Подготовка к работе с [внутренними](#page-10-0) [компонентами](#page-10-0) компьютера**. **После работы с внутренними компонентами компьютера следуйте инструкциям**, **описанным в разделе После работы с внутренними [компонентами](#page-14-0) компьютера**. **Для ознакомления с рекомендуемыми правилами техники безопасности см**. **домашнюю страницу Нормативных требований по адресу** [www.dell.com/regulatory\\_compliance.](http://www.dell.com/regulatory_compliance)

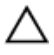

**ОСТОРОЖНО**: **Жесткие диски крайне хрупкие**. **Соблюдайте осторожность при обращении с жестким диском**.

**ОСТОРОЖНО**: **Не извлекайте жесткий диск**, **пока компьютер включен или находится в режиме сна**, **чтобы не допустить потери данных**.

#### **Предварительные действия**

- 1 Извлеките [батарею](#page-15-0).
- 2 Выполните действия, приведенные в шагах 1–3 раздела «[Извлечение](#page-18-0)  [оптического](#page-18-0) дисковода».
- 3 Снимите [клавиатуру](#page-22-0).
- 4 Выполните действия, приведенные в шагах 1–7 раздела «Снятие [нижней](#page-26-0)  [крышки](#page-26-0)».

#### **Последовательность действий**

- 1 Откройте защелку и отсоедините кабель жесткого диска от системной платы.
- 2 Извлеките четыре винта крепления жесткого диска в сборе к упору для рук в сборе (М2х3).

Извлеките жесткий диск в сборе из упора для рук в сборе.

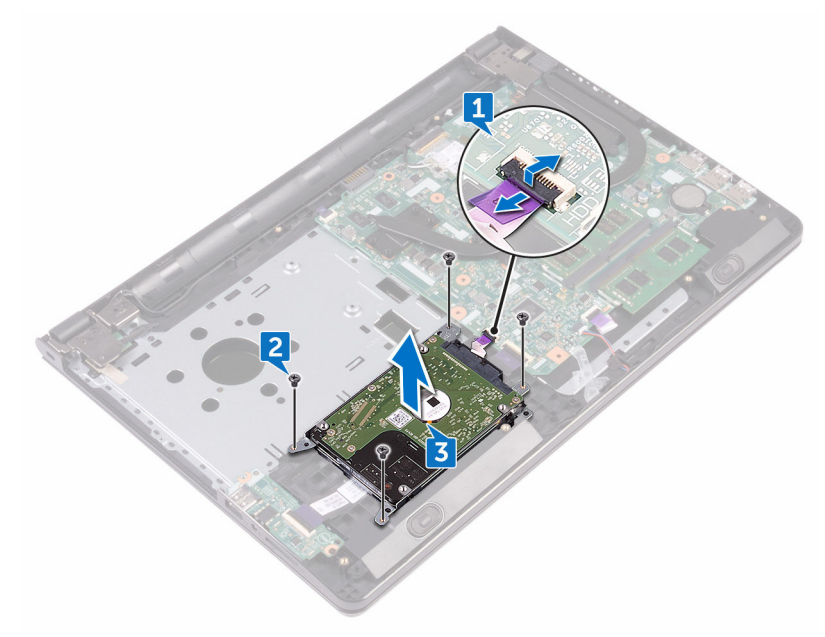

Отсоедините от жесткого диска в сборе соединительную планку.

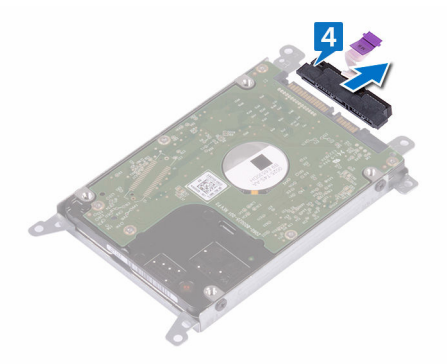

h6

Извлеките четыре винта крепления консоли жесткого диска к жесткому диску (M3x3).

 $6\phantom{a}$ Приподнимите жесткий диск и извлеките его из каркаса.

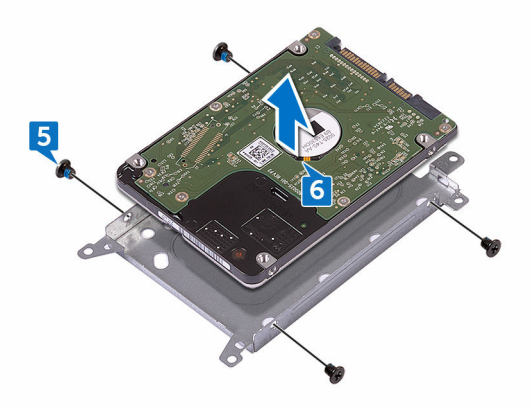

## **Установка жесткого диска**

**ПРЕДУПРЕЖДЕНИЕ**: **Перед началом работы с внутренними компонентами компьютера прочитайте информацию по технике безопасности**, **прилагаемую к компьютеру**, **и следуйте инструкциям**, **описанным в разделе Подготовка к работе с [внутренними](#page-10-0) [компонентами](#page-10-0) компьютера**. **После работы с внутренними компонентами компьютера следуйте инструкциям**, **описанным в разделе После работы с внутренними [компонентами](#page-14-0) компьютера**. **Для ознакомления с рекомендуемыми правилами техники безопасности см**. **домашнюю страницу Нормативных требований по адресу** [www.dell.com/regulatory\\_compliance.](http://www.dell.com/regulatory_compliance)

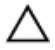

**ОСТОРОЖНО**: **Жесткие диски крайне хрупкие**. **Соблюдайте осторожность при обращении с жестким диском**.

#### **Последовательность действий**

- 1 Совместите отверстия для винтов на консоли жесткого диска с отверстиями для винтов на жестком диске.
- 2 Заверните четыре винта крепления консоли жесткого диска к жесткому диску (M3x3).
- 3 Подсоедините промежуточную плату к жесткому диску.
- 4 Установите жесткий диск в сборе на упор для рук в сборе и совместите отверстия для винтов на жестком диске в сборе с отверстиями для винтов на упоре для рук в сборе.
- 5 Заверните четыре винта крепления жесткого диска в сборе к упору для рук в сборе (M2x3).
- 6 Вставьте кабель жесткого диска в разъем на системной плате и закройте защелку, чтобы зафиксировать кабель.

- 1 Выполните действия, приведенные в шагах 2–8 раздела «[Установка](#page-31-0) нижней [крышки](#page-31-0)».
- 2 Установите [клавиатуру](#page-25-0).

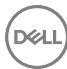

- 3 Выполните действия, приведенные в шагах 4-5 раздела «Установка [оптического](#page-21-0) дисковода».
- 4 Установите [аккумулятор](#page-17-0).

## Извлечение модулей памяти

ПРЕДУПРЕЖДЕНИЕ: Перед началом работы с внутренними компонентами компьютера прочитайте информацию по технике безопасности, прилагаемую к компьютеру, и следуйте инструкциям, описанным в разделе Подготовка к работе с внутренними компонентами компьютера. После работы с внутренними компонентами компьютера следуйте инструкциям, описанным в разделе После работы с внутренними компонентами компьютера. Для ознакомления с рекомендуемыми правилами техники безопасности см. домашнюю страницу Нормативных требований по адресу www.dell.com/regulatory\_compliance.

#### Предварительные действия

- $\mathbf{1}$ Извлеките батарею.
- $2<sup>1</sup>$ Выполните действия, приведенные в шагах 1-3 раздела «Извлечение оптического дисковода».
- $\overline{\mathbf{3}}$ Снимите клавиатуру.
- $\overline{\mathbf{A}}$ Выполните лействия, привеленные в шагах 1-7 разлела «Снятие нижней крышки».

#### Последовательность действий

1 Подушечками пальцев осторожно раскрывайте фиксаторы с каждой стороны разъема модуля памяти до тех пор, пока модуль памяти слегка не выскочит из разъема.

Выдвиньте и извлеките модуль памяти из разъема модуля памяти.

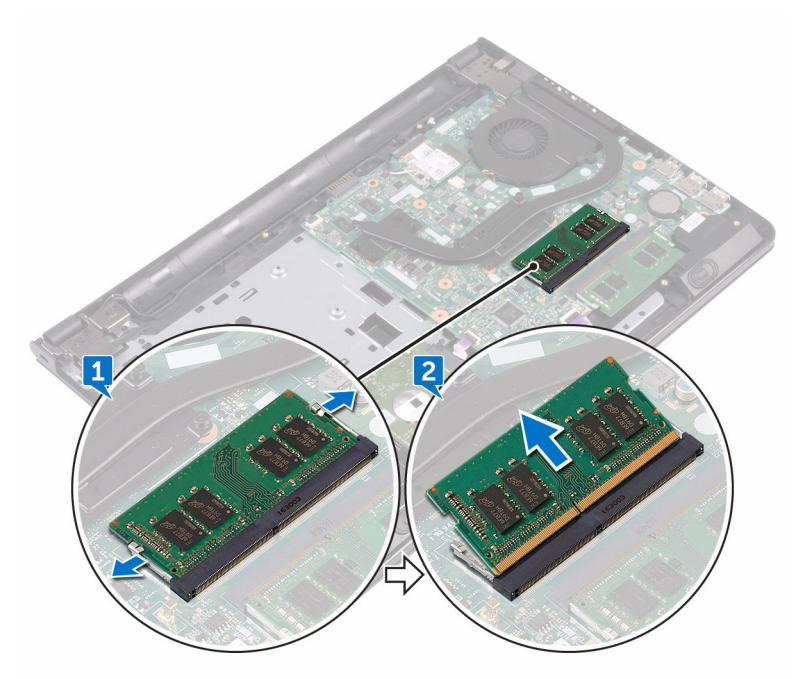

# **Установка модулей памяти**

**ПРЕДУПРЕЖДЕНИЕ**: **Перед началом работы с внутренними компонентами компьютера прочитайте информацию по технике безопасности**, **прилагаемую к компьютеру**, **и следуйте инструкциям**, **описанным в разделе Подготовка к работе с [внутренними](#page-10-0) [компонентами](#page-10-0) компьютера**. **После работы с внутренними компонентами компьютера следуйте инструкциям**, **описанным в разделе После работы с внутренними [компонентами](#page-14-0) компьютера**. **Для ознакомления с рекомендуемыми правилами техники безопасности см**. **домашнюю страницу Нормативных требований по адресу** [www.dell.com/regulatory\\_compliance.](http://www.dell.com/regulatory_compliance)

#### **Последовательность действий**

1 Совместите выемку на модуле памяти с выступом на слоте модуля памяти и вставьте модуль памяти в слот до упора под углом.

2 Нажмите на модуль памяти, чтобы он встал на место со щелчком.

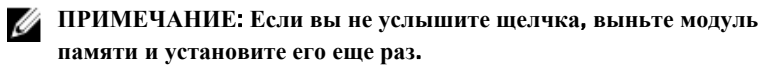

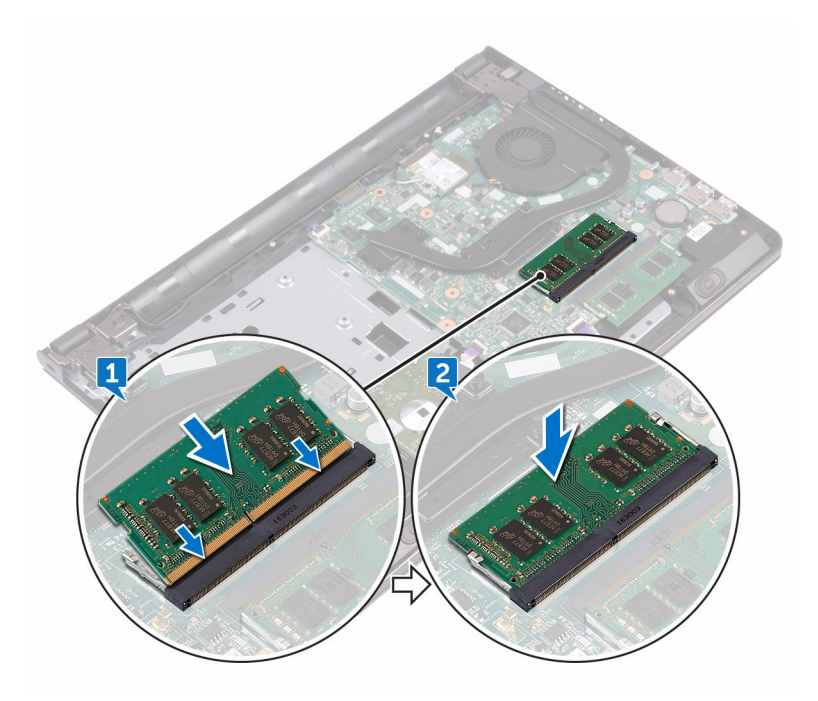

- 1 Выполните действия, приведенные в шагах 2-8 раздела «[Установка](#page-31-0) нижней [крышки](#page-31-0)».
- 2 Установите [клавиатуру](#page-25-0).
- 3 Выполните действия, приведенные в шагах 4–5 раздела «[Установка](#page-21-0)  [оптического](#page-21-0) дисковода».
- 4 Установите [аккумулятор](#page-17-0).

### **Извлечение платы беспроводной сети**

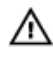

**ПРЕДУПРЕЖДЕНИЕ**: **Перед началом работы с внутренними компонентами компьютера прочитайте информацию по технике безопасности**, **прилагаемую к компьютеру**, **и следуйте инструкциям**, **описанным в разделе Подготовка к работе с [внутренними](#page-10-0) [компонентами](#page-10-0) компьютера**. **После работы с внутренними компонентами компьютера следуйте инструкциям**, **описанным в разделе После работы с внутренними [компонентами](#page-14-0) компьютера**. **Для ознакомления с рекомендуемыми правилами техники безопасности см**. **домашнюю страницу Нормативных требований по адресу** [www.dell.com/regulatory\\_compliance.](http://www.dell.com/regulatory_compliance)

### **Предварительные действия**

- 1 Извлеките [батарею](#page-15-0).
- 2 Выполните действия, приведенные в шагах 1–3 раздела «[Извлечение](#page-18-0)  [оптического](#page-18-0) дисковода».
- 3 Снимите [клавиатуру](#page-22-0).
- 4 Выполните действия, приведенные в шагах 1–7 раздела «Снятие [нижней](#page-26-0)  [крышки](#page-26-0)».

#### **Последовательность действий**

- 1 Извлеките винт крепления консоли платы беспроводной сети к плате беспроводной сети и к системной плате (M2x3).
- 2 Снимите консоль платы беспроводной сети с платы беспроводной сети.
- 3 Отсоедините антенные кабели от платы беспроводной сети.

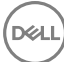

 $\overline{\mathbf{4}}$ Сдвиньте и извлеките плату беспроводной сети из соответствующего разъема.

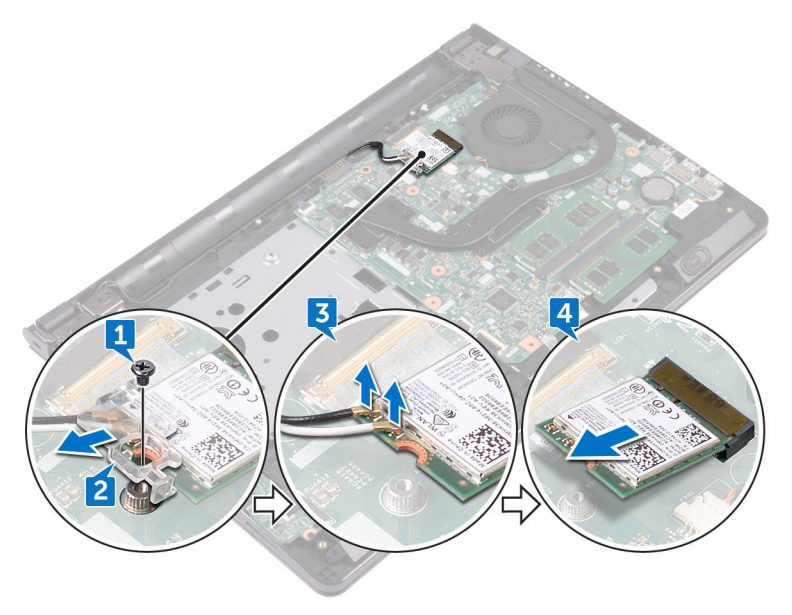

## **Установка платы беспроводной сети**

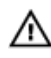

**ПРЕДУПРЕЖДЕНИЕ**: **Перед началом работы с внутренними компонентами компьютера прочитайте информацию по технике безопасности**, **прилагаемую к компьютеру**, **и следуйте инструкциям**, **описанным в разделе Подготовка к работе с [внутренними](#page-10-0) [компонентами](#page-10-0) компьютера**. **После работы с внутренними компонентами компьютера следуйте инструкциям**, **описанным в разделе После работы с внутренними [компонентами](#page-14-0) компьютера**. **Для ознакомления с рекомендуемыми правилами техники безопасности см**. **домашнюю страницу Нормативных требований по адресу** [www.dell.com/regulatory\\_compliance.](http://www.dell.com/regulatory_compliance)

#### **Последовательность действий**

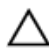

**ОСТОРОЖНО**: **Не помещайте кабели под платой беспроводной сети во избежание ее повреждения**.

- 1 Совместите выемку на плате беспроводной сети с выступом на разъеме платы.
- 2 Вставьте плату беспроводной сети под углом в соответствующий разъем платы беспроводной сети.

3 Подсоедините антенные кабели к плате беспроводной сети. В приведенной ниже таблице описывается схема цветов антенных кабелей платы беспроводной сети, поддерживаемой компьютером: **Таблица** 2. **Цветовая схема антенных кабелей**

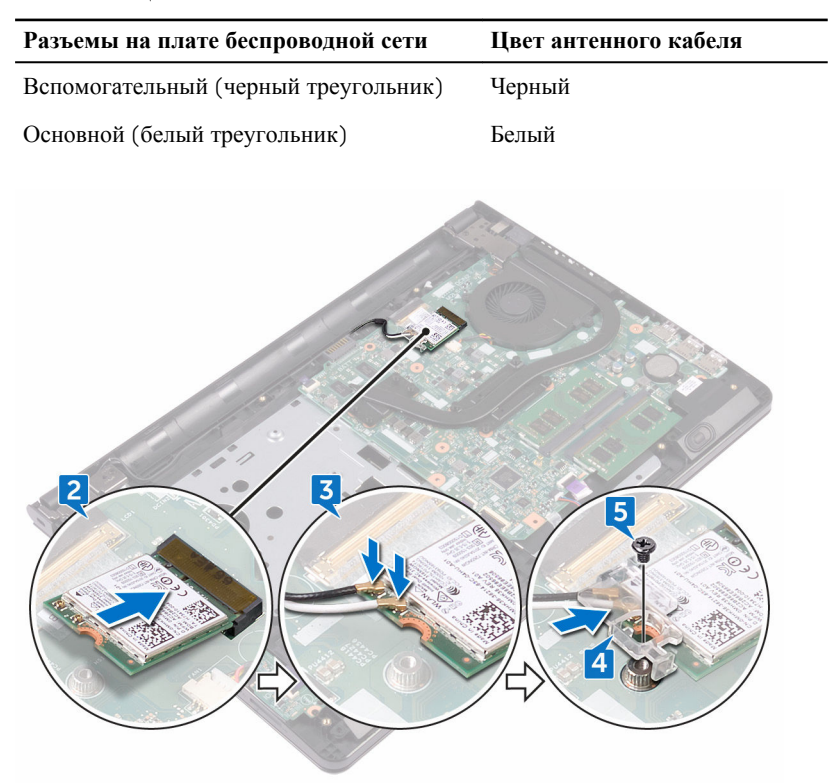

- 4 Совместите отверстие для винта на консоли платы беспроводной сети с отверстием для винта на самой плате и на системной плате.
- 5 Заверните винт крепления консоли платы беспроводной сети к плате беспроводной сети и к системной плате (M2x3).

- 1 Выполните действия, приведенные в шагах 2–8 раздела «[Установка](#page-31-0) нижней [крышки](#page-31-0)».
- 2 Установите [клавиатуру](#page-25-0).
- 3 Выполните действия, приведенные в шагах 4-5 раздела «Установка [оптического](#page-21-0) дисковода».
- 4 Установите [аккумулятор](#page-17-0).

### **Извлечение платы кнопки питания**

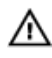

**ПРЕДУПРЕЖДЕНИЕ**: **Перед началом работы с внутренними компонентами компьютера прочитайте информацию по технике безопасности**, **прилагаемую к компьютеру**, **и следуйте инструкциям**, **описанным в разделе Подготовка к работе с [внутренними](#page-10-0) [компонентами](#page-10-0) компьютера**. **После работы с внутренними компонентами компьютера следуйте инструкциям**, **описанным в разделе После работы с внутренними [компонентами](#page-14-0) компьютера**. **Для ознакомления с рекомендуемыми правилами техники безопасности см**. **домашнюю страницу Нормативных требований по адресу** [www.dell.com/regulatory\\_compliance.](http://www.dell.com/regulatory_compliance)

### **Предварительные действия**

- 1 Извлеките [батарею](#page-15-0).
- 2 Выполните действия, приведенные в шагах 1–3 раздела «[Извлечение](#page-18-0)  [оптического](#page-18-0) дисковода».
- 3 Снимите [клавиатуру](#page-22-0).
- 4 Выполните действия, приведенные в шагах 1–7 раздела «Снятие [нижней](#page-26-0)  [крышки](#page-26-0)».

#### **Последовательность действий**

1 Извлеките два винта крепления шарнира дисплея к упору для рук в сборе (M2,5x8).

2 Откройте шарнир дисплея на угол 90 градусов.

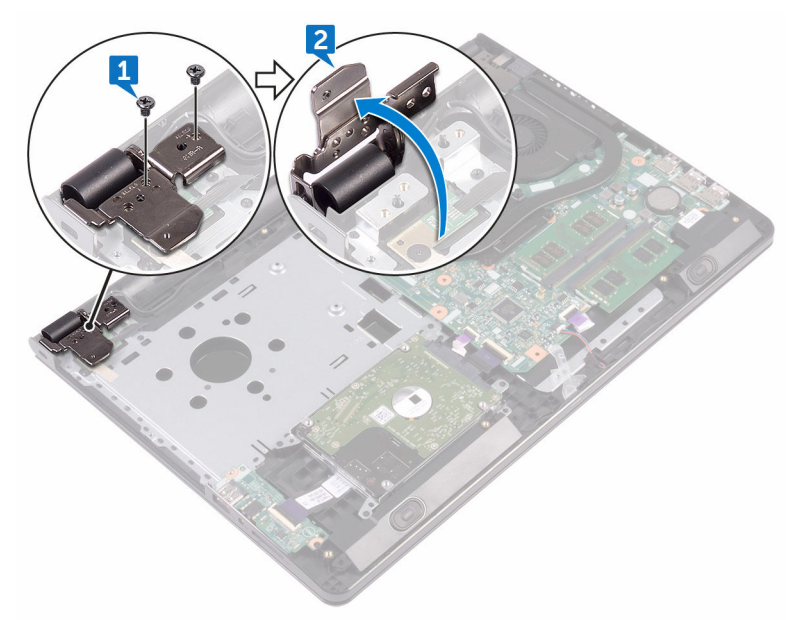

- 3 Откройте защелку и отсоедините кабель платы кнопки питания от системной платы.
- 4 Извлеките винт крепления платы кнопки питания к упору для рук в сборе (M2x2).
- 5 Открепите ленту, которой плата кнопки питания крепится к упору для рук в сборе.
- 6 Выдвиньте и снимите плату кнопки питания с выступа на упоре для рук в сборе.

 $\overline{7}$ Запомните, как уложен кабель платы кнопки питания, и отсоедините его от упора для рук.

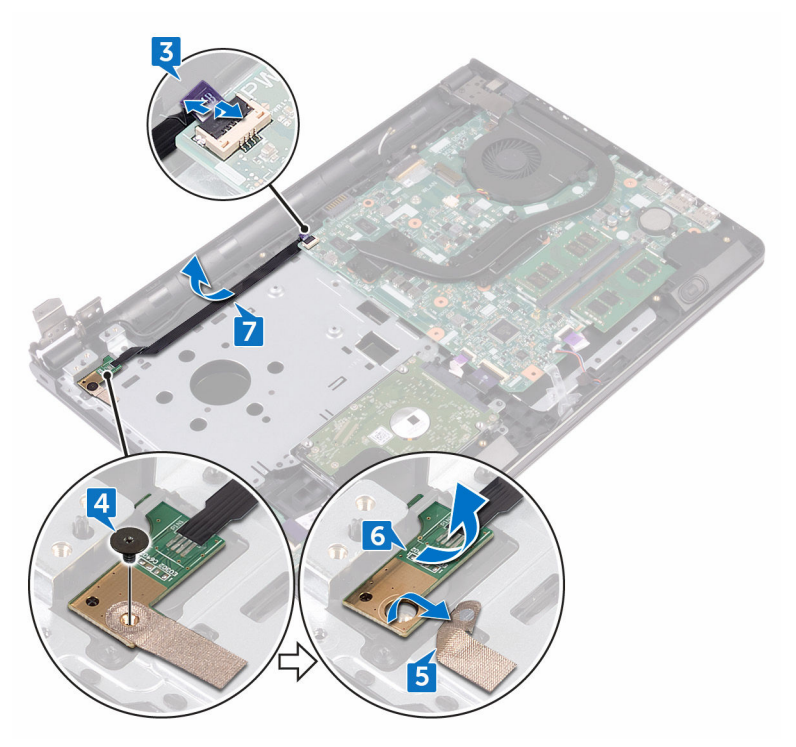

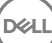

### **Установка платы кнопки питания**

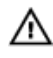

**ПРЕДУПРЕЖДЕНИЕ**: **Перед началом работы с внутренними компонентами компьютера прочитайте информацию по технике безопасности**, **прилагаемую к компьютеру**, **и следуйте инструкциям**, **описанным в разделе Подготовка к работе с [внутренними](#page-10-0) [компонентами](#page-10-0) компьютера**. **После работы с внутренними компонентами компьютера следуйте инструкциям**, **описанным в разделе После работы с внутренними [компонентами](#page-14-0) компьютера**. **Для ознакомления с рекомендуемыми правилами техники безопасности см**. **домашнюю страницу Нормативных требований по адресу** [www.dell.com/regulatory\\_compliance.](http://www.dell.com/regulatory_compliance)

#### **Последовательность действий**

- 1 Установите плату кнопки питания под фиксатором на упоре для рук в сборе и совместите отверстие для винта на плате кнопки питания с отверстием для винта на упоре для рук в сборе.
- 2 Заверните винт крепления платы кнопки питания к упору для рук в сборе (M2x2).
- 3 Приклейте ленту, которой плата кнопки питания крепится к упору для рук в сборе.
- 4 Проложите кабель платы кнопки питания через гнездо в упоре для рук в сборе.
- 5 Вставьте кабель платы кнопки питания в соответствующий разъем на системной плате и закройте защелку, чтобы закрепить кабель.
- 6 Закройте шарниры дисплея.
- 7 Совместите резьбовые отверстия на шарнирах дисплея с резьбовыми отверстиями на упоре для рук в сборе.
- 8 Заверните два винта крепления шарниров дисплея к упору для рук в сборе (M2,5x8).

### **Действия после завершения операции**

1 Выполните действия, приведенные в шагах 2-8 раздела «[Установка](#page-31-0) нижней [крышки](#page-31-0)».

DEL

- 2 Установите [клавиатуру](#page-25-0).
- **3** Выполните действия, приведенные в шагах 4-5 раздела «Установка [оптического](#page-21-0) дисковода».
- 4 Установите [аккумулятор](#page-17-0).

## **Извлечение динамиков**

**ПРЕДУПРЕЖДЕНИЕ**: **Перед началом работы с внутренними**  A. **компонентами компьютера прочитайте информацию по технике безопасности**, **прилагаемую к компьютеру**, **и следуйте инструкциям**, **описанным в разделе Подготовка к работе с [внутренними](#page-10-0) [компонентами](#page-10-0) компьютера**. **После работы с внутренними компонентами компьютера следуйте инструкциям**, **описанным в разделе После работы с внутренними [компонентами](#page-14-0) компьютера**. **Для ознакомления с рекомендуемыми правилами техники безопасности см**. **домашнюю страницу Нормативных требований по адресу** [www.dell.com/regulatory\\_compliance.](http://www.dell.com/regulatory_compliance)

#### **Предварительные действия**

- 1 Извлеките [батарею](#page-15-0).
- 2 Выполните действия, приведенные в шагах 1–3 раздела «[Извлечение](#page-18-0)  [оптического](#page-18-0) дисковода».
- 3 Снимите [клавиатуру](#page-22-0).
- 4 Выполните действия, приведенные в шагах 1–7 раздела «Снятие [нижней](#page-26-0)  [крышки](#page-26-0)».

#### **Последовательность действий**

- 1 Отсоедините кабель динамиков от системной платы.
- 2 Открепите ленту, с помощью которой кабель динамика крепится к упору для рук в сборе.

3 Запомните, как уложен кабель динамика, затем приподнимите динамики и снимите их вместе с кабелем с упора для рук в сборе.

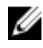

**ПРИМЕЧАНИЕ**: **Прежде чем поднять динамик**, **запомните положение резиновых втулок**.

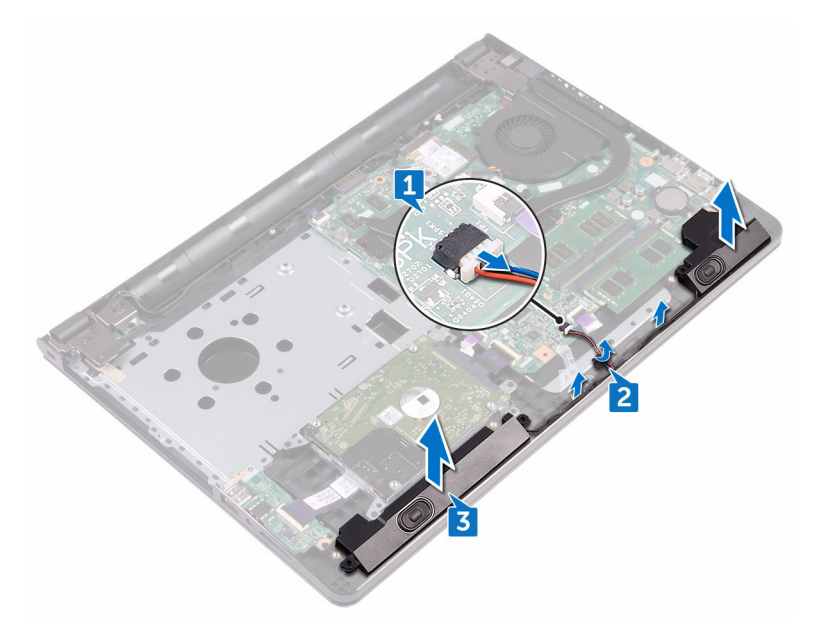

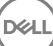

## **Установка динамиков**

**ПРЕДУПРЕЖДЕНИЕ**: **Перед началом работы с внутренними компонентами компьютера прочитайте информацию по технике безопасности**, **прилагаемую к компьютеру**, **и следуйте инструкциям**, **описанным в разделе Подготовка к работе с [внутренними](#page-10-0) [компонентами](#page-10-0) компьютера**. **После работы с внутренними компонентами компьютера следуйте инструкциям**, **описанным в разделе После работы с внутренними [компонентами](#page-14-0) компьютера**. **Для ознакомления с рекомендуемыми правилами техники безопасности см**. **домашнюю страницу Нормативных требований по адресу** [www.dell.com/regulatory\\_compliance.](http://www.dell.com/regulatory_compliance)

#### **Последовательность действий**

Ø

**ПРИМЕЧАНИЕ**: **Резиновые втулки могут быть выдавлены при замене динамика**. **После размещения динамика на системной плате убедитесь**, **что резиновые втулки находятся на своих местах**.

- 1 Совместите динамики при помощи направляющих на упоре для рук в сборе и защелкните их на месте.
- 2 Уложите кабель дисплея посредством направляющих по упору для рук в сборе.
- 3 Подключите кабель динамика к системной плате.
- 4 Приклейте ленту, которой кабель динамика крепится к упору для рук в сборе.

- 1 Выполните действия, приведенные в шагах 2–8 раздела «[Установка](#page-31-0) нижней [крышки](#page-31-0)».
- 2 Установите [клавиатуру](#page-25-0).
- 3 Выполните действия, приведенные в шагах 4–5 раздела «[Установка](#page-21-0)  [оптического](#page-21-0) дисковода».
- 4 Установите [аккумулятор](#page-17-0).

### **Извлечение платы вводавывода**

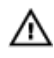

**ПРЕДУПРЕЖДЕНИЕ**: **Перед началом работы с внутренними компонентами компьютера прочитайте информацию по технике безопасности**, **прилагаемую к компьютеру**, **и следуйте инструкциям**, **описанным в разделе Подготовка к работе с [внутренними](#page-10-0) [компонентами](#page-10-0) компьютера**. **После работы с внутренними компонентами компьютера следуйте инструкциям**, **описанным в разделе После работы с внутренними [компонентами](#page-14-0) компьютера**. **Для ознакомления с рекомендуемыми правилами техники безопасности см**. **домашнюю страницу Нормативных требований по адресу** [www.dell.com/regulatory\\_compliance.](http://www.dell.com/regulatory_compliance)

### **Предварительные действия**

- 1 Извлеките [батарею](#page-15-0).
- 2 Выполните действия, приведенные в шагах 1–3 раздела «[Извлечение](#page-18-0)  [оптического](#page-18-0) дисковода».
- 3 Снимите [клавиатуру](#page-22-0).
- 4 Выполните действия, приведенные в шагах 1–7 раздела «Снятие [нижней](#page-26-0)  [крышки](#page-26-0)».

#### **Последовательность действий**

- 1 Откройте защелку и отсоедините кабель платы ввода-вывода от платы вводавывода.
- 2 Извлеките винт крепления платы ввода-вывода к упору для рук в сборе (M2x3).
- 3 Нажмите на защелку, чтобы отсоединить плату ввода-вывода от упора для рук в сборе.

 $\overline{\mathbf{4}}$ Приподнимите плату ввода-вывода и снимите ее с упора для рук в сборе.

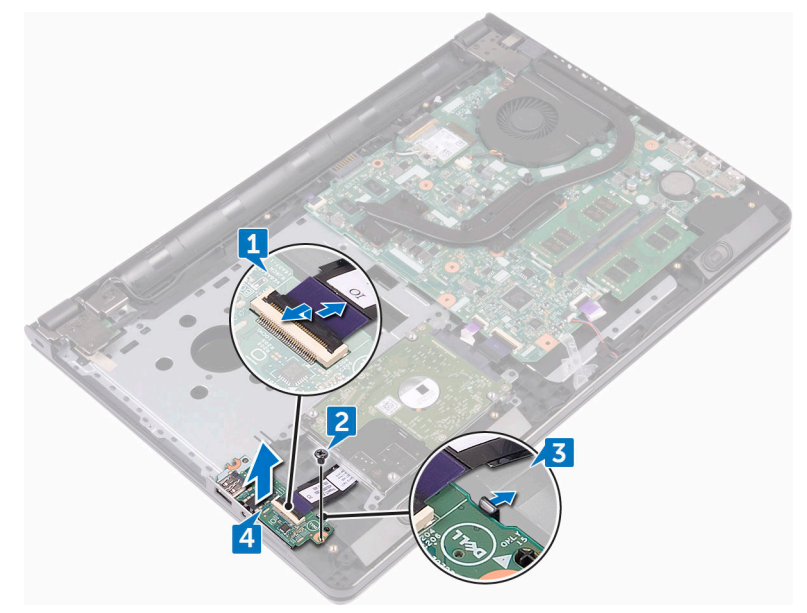

DØ

## **Установка платы ввода**-**вывода**

**ПРЕДУПРЕЖДЕНИЕ**: **Перед началом работы с внутренними компонентами компьютера прочитайте информацию по технике безопасности**, **прилагаемую к компьютеру**, **и следуйте инструкциям**, **описанным в разделе Подготовка к работе с [внутренними](#page-10-0) [компонентами](#page-10-0) компьютера**. **После работы с внутренними компонентами компьютера следуйте инструкциям**, **описанным в разделе После работы с внутренними [компонентами](#page-14-0) компьютера**. **Для ознакомления с рекомендуемыми правилами техники безопасности см**. **домашнюю страницу Нормативных требований по адресу** [www.dell.com/regulatory\\_compliance.](http://www.dell.com/regulatory_compliance)

#### **Последовательность действий**

- 1 С помощью направляющих установите плату ввода-вывода на упор для рук в сборе и нажмите на нее, чтобы она встала на место со щелчком.
- 2 Вставьте кабель платы ввода-вывода в разъем на плате ввода-вывода и нажмите на защелку, чтобы зафиксировать кабель.
- 3 Заверните винт крепления платы ввода-вывода к упору для рук в сборе (M2x3).

- 1 Выполните действия, приведенные в шагах 2–8 раздела «[Установка](#page-31-0) нижней [крышки](#page-31-0)».
- 2 Установите [клавиатуру](#page-25-0).
- 3 Выполните действия, приведенные в шагах 4–5 раздела «[Установка](#page-21-0)  [оптического](#page-21-0) дисковода».
- 4 Установите [аккумулятор](#page-17-0).

### **Извлечение батарейки типа**  «**таблетка**»

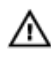

**ПРЕДУПРЕЖДЕНИЕ**: **Перед началом работы с внутренними компонентами компьютера прочитайте информацию по технике безопасности**, **прилагаемую к компьютеру**, **и следуйте инструкциям**, **описанным в разделе Подготовка к работе с [внутренними](#page-10-0) [компонентами](#page-10-0) компьютера**. **После работы с внутренними компонентами компьютера следуйте инструкциям**, **описанным в разделе После работы с внутренними [компонентами](#page-14-0) компьютера**. **Для ознакомления с рекомендуемыми правилами техники безопасности см**. **домашнюю страницу Нормативных требований по адресу** [www.dell.com/regulatory\\_compliance.](http://www.dell.com/regulatory_compliance)

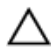

**ОСТОРОЖНО**: **Извлечение батарейки типа** «**таблетка**» **сбрасывает настройки** BIOS **до установленных по умолчанию**. **Рекомендуется запомнить настройки** BIOS **перед извлечением батарейки типа**  «**таблетка**».

#### **Предварительные действия**

- 1 Извлеките [батарею](#page-15-0).
- 2 Выполните действия, приведенные в шагах 1–3 раздела «[Извлечение](#page-18-0)  [оптического](#page-18-0) дисковода».
- 3 Снимите [клавиатуру](#page-22-0).
- 4 Выполните действия, приведенные в шагах 1–7 раздела «Снятие [нижней](#page-26-0)  [крышки](#page-26-0)».

#### **Последовательность действий**

С помощью пластиковой палочки аккуратно извлеките батарейку типа «таблетка» из гнезда батарейки.

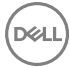

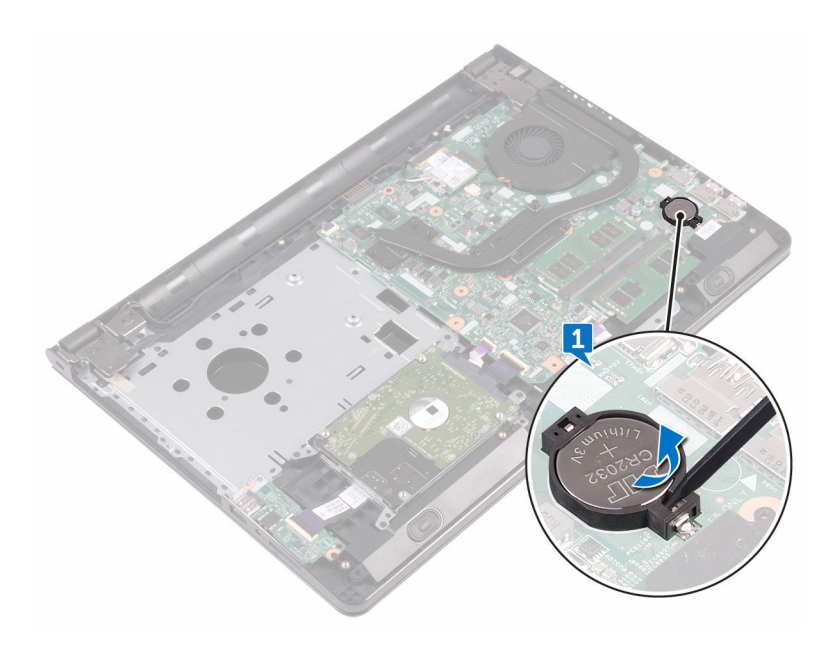

### **Установка батареи типа**  «**таблетка**»

**ПРЕДУПРЕЖДЕНИЕ**: **Перед началом работы с внутренними компонентами компьютера прочитайте информацию по технике безопасности**, **прилагаемую к компьютеру**, **и следуйте инструкциям**, **описанным в разделе Подготовка к работе с [внутренними](#page-10-0) [компонентами](#page-10-0) компьютера**. **После работы с внутренними компонентами компьютера следуйте инструкциям**, **описанным в разделе После работы с внутренними [компонентами](#page-14-0) компьютера**. **Для ознакомления с рекомендуемыми правилами техники безопасности см**. **домашнюю страницу Нормативных требований по адресу** [www.dell.com/regulatory\\_compliance.](http://www.dell.com/regulatory_compliance)

#### **Последовательность действий**

Повернув батарейку типа «таблетка» стороной со знаком «+» вверх, вставьте ее в гнездо для батарейки.

- 1 Выполните действия, приведенные в шагах 2–8 раздела «[Установка](#page-31-0) нижней [крышки](#page-31-0)».
- 2 Установите [клавиатуру](#page-25-0).
- 3 Выполните действия, приведенные в шагах 4–5 раздела «[Установка](#page-21-0)  [оптического](#page-21-0) дисковода».
- 4 Установите [аккумулятор](#page-17-0).

## **Снятие радиатора**

**ПРЕДУПРЕЖДЕНИЕ**: **Перед началом работы с внутренними компонентами компьютера прочитайте информацию по технике безопасности**, **прилагаемую к компьютеру**, **и следуйте инструкциям**, **описанным в разделе Подготовка к работе с [внутренними](#page-10-0) [компонентами](#page-10-0) компьютера**. **После работы с внутренними компонентами компьютера следуйте инструкциям**, **описанным в разделе После работы с внутренними [компонентами](#page-14-0) компьютера**. **Для ознакомления с рекомендуемыми правилами техники безопасности см**. **домашнюю страницу Нормативных требований по адресу** [www.dell.com/regulatory\\_compliance.](http://www.dell.com/regulatory_compliance)

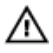

**ПРЕДУПРЕЖДЕНИЕ**: **Блок радиатора может сильно нагреваться в процессе нормальной работы**. **Дождитесь**, **чтобы радиатор охладился**, **прежде чем прикасаться к нему**.

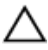

**ОСТОРОЖНО**: **Для обеспечения максимального охлаждения процессора не прикасайтесь к теплопередающим поверхностям на блоке радиатора процессора**. **Секрет сальных желез кожи уменьшает теплопроводность термопасты**.

### **Предварительные действия**

- 1 Извлеките [батарею](#page-15-0).
- 2 Выполните действия, приведенные в шагах 1–3 раздела «[Извлечение](#page-18-0)  [оптического](#page-18-0) дисковода».
- 3 Снимите [клавиатуру](#page-22-0).
- 4 Выполните действия, приведенные в шагах 1–7 раздела «Снятие [нижней](#page-26-0)  [крышки](#page-26-0)».

#### **Последовательность действий**

1 Извлеките невыпадающие винты крепления радиатора к системной плате.

2 Снимите радиатор с системной платы. **Встроенная**: восемь винтов

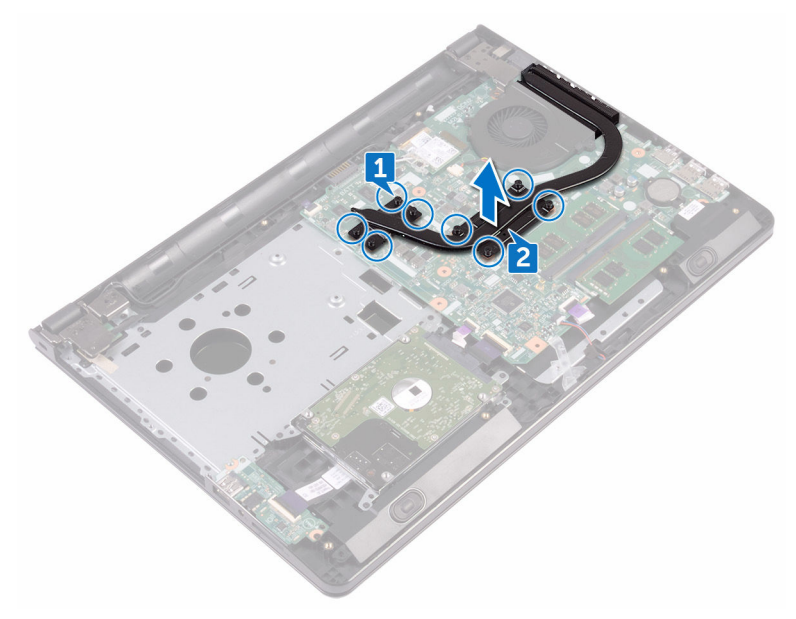

#### **Дискретная**: четыре винта

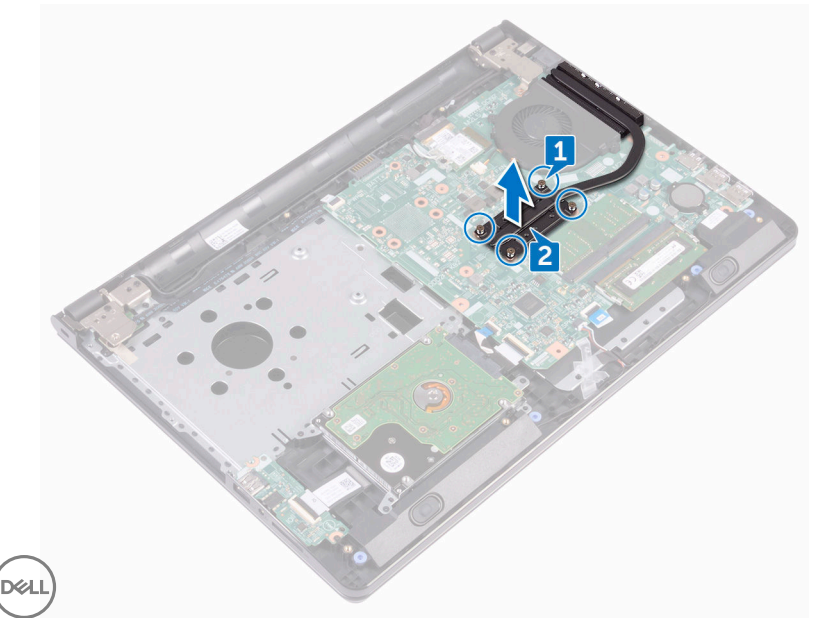

## **Установка радиатора**

**ПРЕДУПРЕЖДЕНИЕ**: **Перед началом работы с внутренними компонентами компьютера прочитайте информацию по технике безопасности**, **прилагаемую к компьютеру**, **и следуйте инструкциям**, **описанным в разделе Подготовка к работе с [внутренними](#page-10-0) [компонентами](#page-10-0) компьютера**. **После работы с внутренними компонентами компьютера следуйте инструкциям**, **описанным в разделе После работы с внутренними [компонентами](#page-14-0) компьютера**. **Для ознакомления с рекомендуемыми правилами техники безопасности см**. **домашнюю страницу Нормативных требований по адресу** [www.dell.com/regulatory\\_compliance.](http://www.dell.com/regulatory_compliance)

**ОСТОРОЖНО**: **Неправильное выравнивание радиатора процессора может повредить системную плату и процессор**.

**ПРИМЕЧАНИЕ**: **Оригинальная теплопроводная паста может быть использована повторно**, **если оригинальная системная плата и радиатор переустанавливаются вместе**. **Если или системная плата**, **или радиатор были заменены**, **используйте теплопроводную прокладку**, **входящую в комплект**, **чтобы обеспечить требуемую теплопроводность**.

#### **Последовательность действий**

- 1 Совместите резьбовые отверстия на блоке радиатора с резьбовыми отверстиями в системной плате.
- 2 Заверните невыпадающие винты крепления радиатора к системной плате. **Встроенная**: восемь винтов

**Дискретная**: четыре винта

- 1 Выполните действия, приведенные в шагах 2–8 раздела «[Установка](#page-31-0) нижней [крышки](#page-31-0)».
- 2 Установите [клавиатуру](#page-25-0).
- 3 Выполните действия, приведенные в шагах 4–5 раздела «[Установка](#page-21-0)  [оптического](#page-21-0) дисковода».

Установите [аккумулятор](#page-17-0).

## **Извлечение вентилятора**

**ПРЕДУПРЕЖДЕНИЕ**: **Перед началом работы с внутренними компонентами компьютера прочитайте информацию по технике безопасности**, **прилагаемую к компьютеру**, **и следуйте инструкциям**, **описанным в разделе Подготовка к работе с [внутренними](#page-10-0) [компонентами](#page-10-0) компьютера**. **После работы с внутренними компонентами компьютера следуйте инструкциям**, **описанным в разделе После работы с внутренними [компонентами](#page-14-0) компьютера**. **Для ознакомления с рекомендуемыми правилами техники безопасности см**. **домашнюю страницу Нормативных требований по адресу** [www.dell.com/regulatory\\_compliance.](http://www.dell.com/regulatory_compliance)

#### **Предварительные действия**

- 1 Извлеките [батарею](#page-15-0).
- 2 Выполните действия, приведенные в шагах 1–3 раздела «[Извлечение](#page-18-0)  [оптического](#page-18-0) дисковода».
- 3 Снимите [клавиатуру](#page-22-0).
- 4 Выполните действия, приведенные в шагах 1–7 раздела «Снятие [нижней](#page-26-0)  [крышки](#page-26-0)».

#### **Последовательность действий**

- 1 Отсоедините кабель вентилятора от системной платы.
- 2 Извлеките два винта крепления вентилятора к упору для рук в сборе (M2x5).

 $\overline{\mathbf{3}}$ Снимите вентилятор с упора для рук в сборе.

DØ

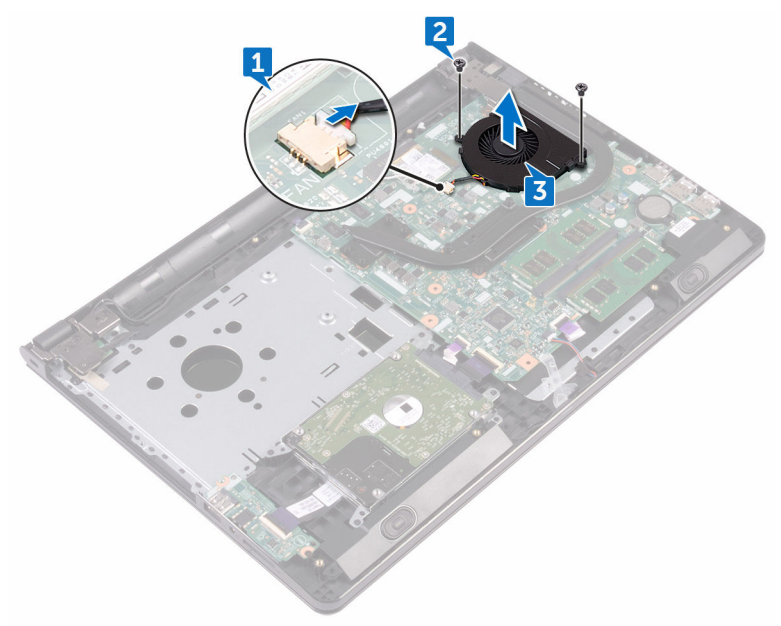

## **Установка вентилятора**

**ПРЕДУПРЕЖДЕНИЕ**: **Перед началом работы с внутренними компонентами компьютера прочитайте информацию по технике безопасности**, **прилагаемую к компьютеру**, **и следуйте инструкциям**, **описанным в разделе Подготовка к работе с [внутренними](#page-10-0) [компонентами](#page-10-0) компьютера**. **После работы с внутренними компонентами компьютера следуйте инструкциям**, **описанным в разделе После работы с внутренними [компонентами](#page-14-0) компьютера**. **Для ознакомления с рекомендуемыми правилами техники безопасности см**. **домашнюю страницу Нормативных требований по адресу** [www.dell.com/regulatory\\_compliance.](http://www.dell.com/regulatory_compliance)

#### **Последовательность действий**

- 1 Поместите вентилятор на упор для рук в сборе.
- 2 Совместите резьбовые отверстия на вентиляторе с резьбовыми отверстиями на упоре для рук в сборе.
- 3 Заверните два винта крепления вентилятора к системной плате (M2x5).
- 4 Подсоедините кабель вентилятора к системной плате.

- 1 Выполните действия, приведенные в шагах 2–8 раздела «[Установка](#page-31-0) нижней [крышки](#page-31-0)».
- 2 Установите [клавиатуру](#page-25-0).
- 3 Выполните действия, приведенные в шагах 4–5 раздела «[Установка](#page-21-0)  [оптического](#page-21-0) дисковода».
- 4 Установите [аккумулятор](#page-17-0).
### **Снятие линзы индикатора состояния**

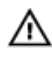

**ПРЕДУПРЕЖДЕНИЕ**: **Перед началом работы с внутренними компонентами компьютера прочитайте информацию по технике безопасности**, **прилагаемую к компьютеру**, **и следуйте инструкциям**, **описанным в разделе Подготовка к работе с [внутренними](#page-10-0) [компонентами](#page-10-0) компьютера**. **После работы с внутренними компонентами компьютера следуйте инструкциям**, **описанным в разделе После работы с внутренними [компонентами](#page-14-0) компьютера**. **Для ознакомления с рекомендуемыми правилами техники безопасности см**. **домашнюю страницу Нормативных требований по адресу** [www.dell.com/regulatory\\_compliance.](http://www.dell.com/regulatory_compliance)

### **Предварительные действия**

- 1 Извлеките [батарею](#page-15-0).
- 2 Выполните действия, приведенные в шагах 1–3 раздела «[Извлечение](#page-18-0)  [оптического](#page-18-0) дисковода».
- 3 Снимите [клавиатуру](#page-22-0).
- 4 Выполните действия, приведенные в шагах 1–7 раздела «Снятие [нижней](#page-26-0)  [крышки](#page-26-0)».

#### **Последовательность действий**

Извлеките линзу индикатора состояния из направляющей на упоре для рук в сборе.

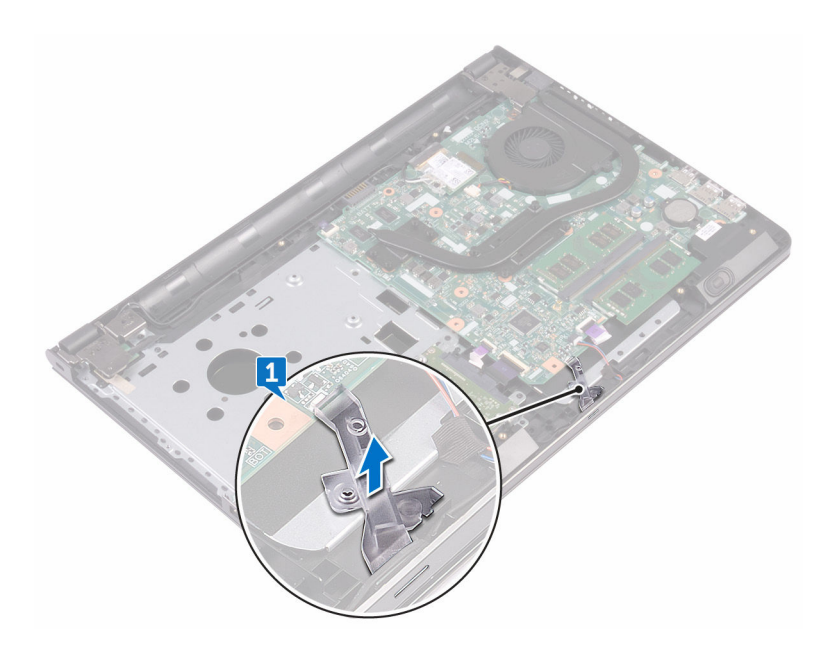

### **Установка линзу индикатора состояния**

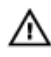

**ПРЕДУПРЕЖДЕНИЕ**: **Перед началом работы с внутренними компонентами компьютера прочитайте информацию по технике безопасности**, **прилагаемую к компьютеру**, **и следуйте инструкциям**, **описанным в разделе Подготовка к работе с [внутренними](#page-10-0) [компонентами](#page-10-0) компьютера**. **После работы с внутренними компонентами компьютера следуйте инструкциям**, **описанным в разделе После работы с внутренними [компонентами](#page-14-0) компьютера**. **Для ознакомления с рекомендуемыми правилами техники безопасности см**. **домашнюю страницу Нормативных требований по адресу** [www.dell.com/regulatory\\_compliance.](http://www.dell.com/regulatory_compliance)

#### **Действия после завершения операции**

- 1 Выполните действия, приведенные в шагах 2–8 раздела «[Установка](#page-31-0) нижней [крышки](#page-31-0)».
- 2 Установите [клавиатуру](#page-25-0).
- 3 Выполните действия, приведенные в шагах 4–5 раздела «[Установка](#page-21-0)  [оптического](#page-21-0) дисковода».
- 4 Установите [аккумулятор](#page-17-0).

#### **Последовательность действий**

Совместите линзу индикатора состояния с направляющей на упоре для рук в сборе.

# <span id="page-75-0"></span>**Извлечение системной платы**

**ПРЕДУПРЕЖДЕНИЕ**: **Перед началом работы с внутренними компонентами компьютера прочитайте информацию по технике безопасности**, **прилагаемую к компьютеру**, **и следуйте инструкциям**, **описанным в разделе Подготовка к работе с [внутренними](#page-10-0) [компонентами](#page-10-0) компьютера**. **После работы с внутренними компонентами компьютера следуйте инструкциям**, **описанным в разделе После работы с внутренними [компонентами](#page-14-0) компьютера**. **Для ознакомления с рекомендуемыми правилами техники безопасности см**. **домашнюю страницу Нормативных требований по адресу** [www.dell.com/regulatory\\_compliance.](http://www.dell.com/regulatory_compliance)

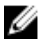

**ПРИМЕЧАНИЕ**: **Метка обслуживания вашего компьютера хранится в системной плате**. **Вы должны ввести вашу метку обслуживания в программу установки** BIOS **после замены системной платы**.

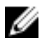

**ПРИМЕЧАНИЕ**: **Замена системной платы сбрасывает любые изменения**, **внесенные в** BIOS **с использованием программы установки**  BIOS. **После замены системной платы необходимо внести необходимые изменения заново**.

U **ПРИМЕЧАНИЕ**: **Прежде чем отсоединять кабели от системной платы**, **запомните расположение разъемов**, **чтобы после замены системной платы вы смогли правильно их подключить**.

#### **Предварительные действия**

- 1 Извлеките [батарею](#page-15-0).
- 2 Выполните действия, приведенные в шагах 1–3 раздела «[Извлечение](#page-18-0)  [оптического](#page-18-0) дисковода».
- 3 Снимите [клавиатуру](#page-22-0).
- 4 Выполните действия, приведенные в шагах 1–7 раздела «Снятие [нижней](#page-26-0)  [крышки](#page-26-0)».
- 5 Извлеките плату [беспроводной](#page-46-0) сети.
- 6 Извлеките [модули](#page-42-0) памяти.
- 7 Извлеките [радиатор](#page-65-0).
- 8 Извлеките [вентилятор](#page-69-0).

#### **Последовательность действий**

Извлеките винт крепления шарнира дисплея к упору для рук в сборе (2,5x8).

#### **ПРИМЕЧАНИЕ**: **Эти инструкции относятся только к ноутбукам с несенсорными дисплеями**.

Откройте шарнир дисплея на угол 90 градусов.

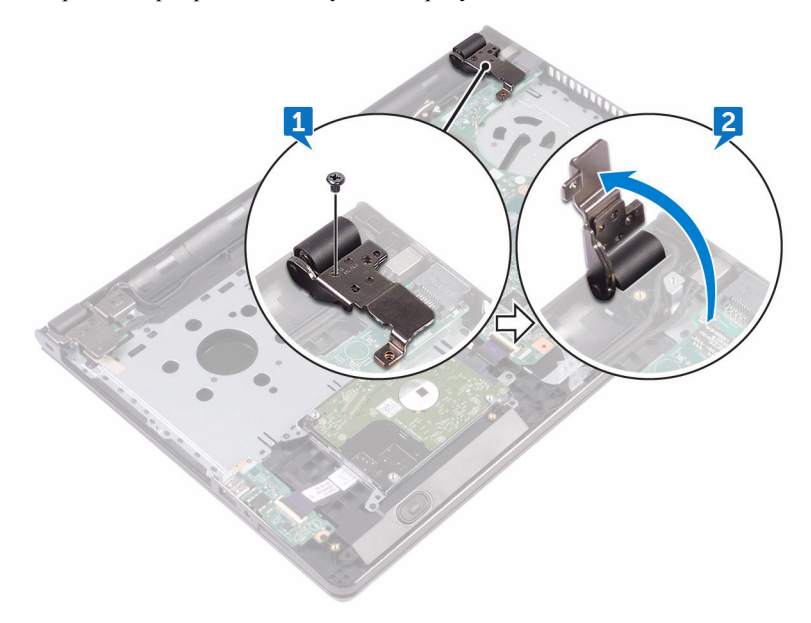

- Отклейте ленту, которой кабель дисплея крепится к системной плате.
- Откройте защелку и отсоедините кабель дисплея от системной платы.
- Откройте защелку и отсоедините кабель платы кнопки питания от системной платы.
- Откройте защелку и отсоедините кабель жесткого диска от системной платы.
- Откройте защелку и отсоедините кабель платы ввода-вывода от системной платы.
- Отсоедините кабель динамиков от системной платы.

9 Откройте защелку и отсоедините кабель сенсорной панели от системной платы.

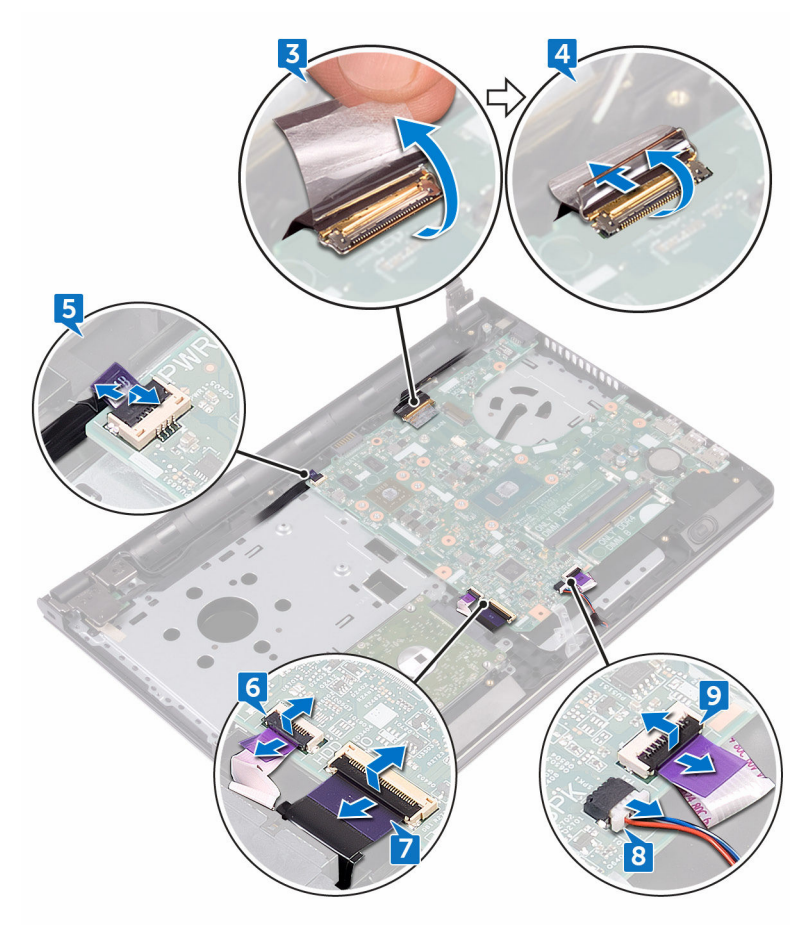

- 10 Извлеките два винта крепления системной платы к упору для рук в сборе (M2x3).
- 11 Осторожно высвободите порты на системной плате из пазов в упоре для рук в сборе.

12 Аккуратно переверните системную плату.

DØ

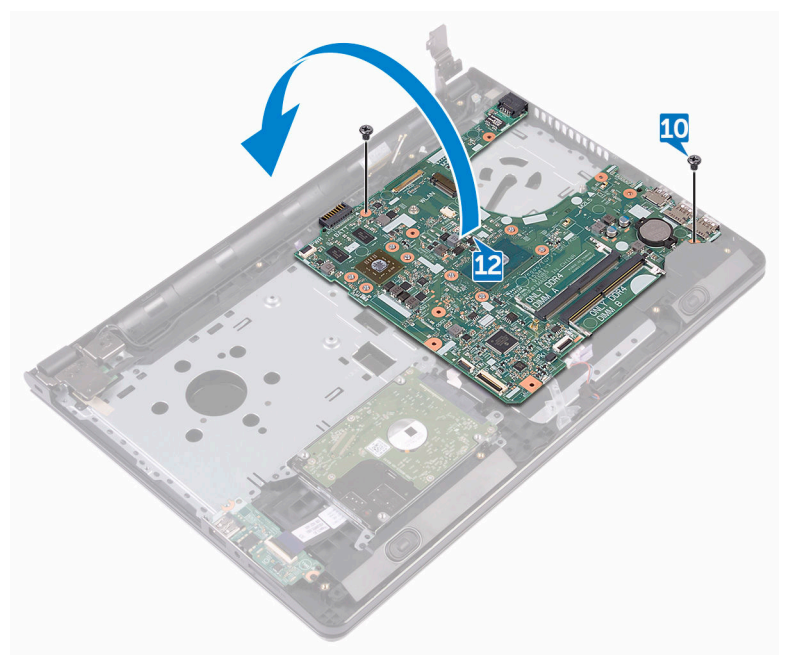

13 Открепите ленту, фиксирующую кабель порта адаптера питания на системной плате, и отсоедините порт адаптера питания от системной платы.

Поднимите системную плату из упора для рук в сборе.

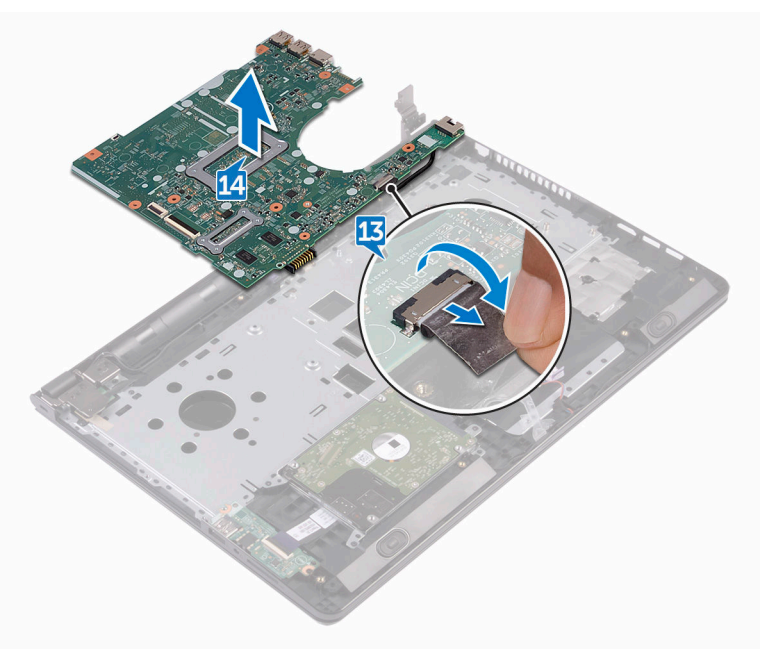

# <span id="page-80-0"></span>**Установка системной платы**

**ПРЕДУПРЕЖДЕНИЕ**: **Перед началом работы с внутренними компонентами компьютера прочитайте информацию по технике безопасности**, **прилагаемую к компьютеру**, **и следуйте инструкциям**, **описанным в разделе Подготовка к работе с [внутренними](#page-10-0) [компонентами](#page-10-0) компьютера**. **После работы с внутренними компонентами компьютера следуйте инструкциям**, **описанным в разделе После работы с внутренними [компонентами](#page-14-0) компьютера**. **Для ознакомления с рекомендуемыми правилами техники безопасности см**. **домашнюю страницу Нормативных требований по адресу** [www.dell.com/regulatory\\_compliance.](http://www.dell.com/regulatory_compliance)

Ø

**ПРИМЕЧАНИЕ**: **Метка обслуживания вашего компьютера хранится в системной плате**. **Вы должны ввести вашу метку обслуживания в программу установки** BIOS **после замены системной платы**.

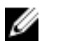

**ПРИМЕЧАНИЕ**: **Замена системной платы сбрасывает любые изменения**, **внесенные в** BIOS **с использованием программы установки**  BIOS. **После замены системной платы необходимо внести необходимые изменения заново**.

#### **Последовательность действий**

- 1 Подсоедините кабель разъема адаптера питания к системной плате.
- 2 Приклейте ленту, с помощью которой кабель порта адаптера питания крепится к системной плате.
- 3 Переверните системную плату.
- 4 Совместите резьбовые отверстия на системной плате с резьбовыми отверстиями на упоре для рук в сборе.
- 5 Заверните два винта крепления системной платы к упору для рук в сборе (M2x3).
- 6 Подключите кабель сенсорной панели и закройте защелку, чтобы зафиксировать кабель.
- 7 Подключите кабель динамика к системной плате.
- 8 Подключите кабель платы ввода-вывода и закройте защелку, чтобы зафиксировать кабель.
- Подключите кабель жесткого диска и закройте защелку, чтобы зафиксировать кабель.
- Подключите кабель платы кнопки питания и закройте защелку, чтобы зафиксировать кабель.
- Подключите кабель дисплея и закройте защелку, чтобы зафиксировать кабель.
- Приклейте ленту, которой кабель дисплея крепится к системной плате.
- Закройте шарниры дисплея.
- Совместите резьбовые отверстия на шарнирах дисплея с резьбовыми отверстиями на упоре для рук в сборе.

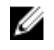

#### **ПРИМЕЧАНИЕ**: **Эти инструкции относятся только к ноутбукам с несенсорными дисплеями**.

Заверните винт крепления шарниров дисплея к упору для рук в сборе (2,5x8).

#### **Действия после завершения операции**

- Установите [вентилятор](#page-71-0).
- Установите [радиатор](#page-67-0).
- Установите [модули](#page-44-0) памяти.
- Установите плату [беспроводной](#page-48-0) сети.
- Выполните действия, приведенные в шагах 2-8 раздела «[Установка](#page-31-0) нижней [крышки](#page-31-0)».
- Установите [клавиатуру](#page-25-0).
- Выполните действия, приведенные в шагах 4–5 раздела «[Установка](#page-21-0)  [оптического](#page-21-0) дисковода».
- Установите [аккумулятор](#page-17-0).

# **Снятие сенсорной панели**

**ПРЕДУПРЕЖДЕНИЕ**: **Перед началом работы с внутренними компонентами компьютера прочитайте информацию по технике безопасности**, **прилагаемую к компьютеру**, **и следуйте инструкциям**, **описанным в разделе Подготовка к работе с [внутренними](#page-10-0) [компонентами](#page-10-0) компьютера**. **После работы с внутренними компонентами компьютера следуйте инструкциям**, **описанным в разделе После работы с внутренними [компонентами](#page-14-0) компьютера**. **Для ознакомления с рекомендуемыми правилами техники безопасности см**. **домашнюю страницу Нормативных требований по адресу** [www.dell.com/regulatory\\_compliance.](http://www.dell.com/regulatory_compliance)

#### **Предварительные действия**

- 1 Извлеките [батарею](#page-15-0).
- 2 Выполните действия, приведенные в шагах 1–3 раздела «[Извлечение](#page-18-0)  [оптического](#page-18-0) дисковода».
- 3 Снимите [клавиатуру](#page-22-0).
- 4 Выполните действия, приведенные в шагах 1–7 раздела «Снятие [нижней](#page-31-0)  [крышки](#page-31-0)».
- 5 Извлеките [модули](#page-42-0) памяти.
- 6 Извлеките плату [беспроводной](#page-46-0) сети.
- 7 Извлеките [радиатор](#page-65-0).
- 8 Извлеките [вентилятор](#page-69-0).
- 9 Извлеките [системную](#page-75-0) плату.

#### **Последовательность действий**

- 1 Открепите ленту, которой консоль сенсорной панели крепится к упору для рук в сборе.
- 2 Извлеките шесть винтов крепления консоли сенсорной панели к сенсорной панели (M2x3).

Снимите консоль сенсорной панели с упора для рук в сборе.

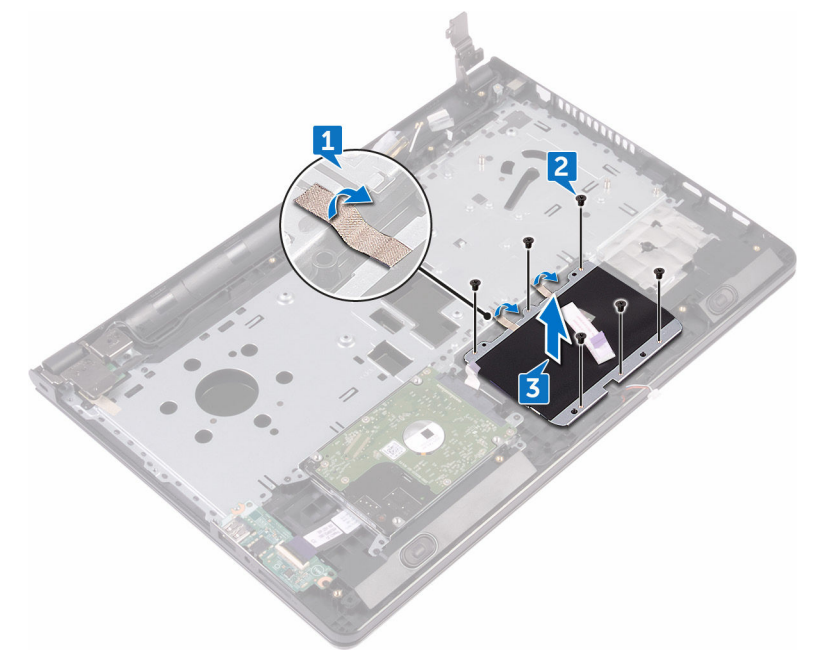

Снимите сенсорную панель с упора для рук в сборе.

DØ

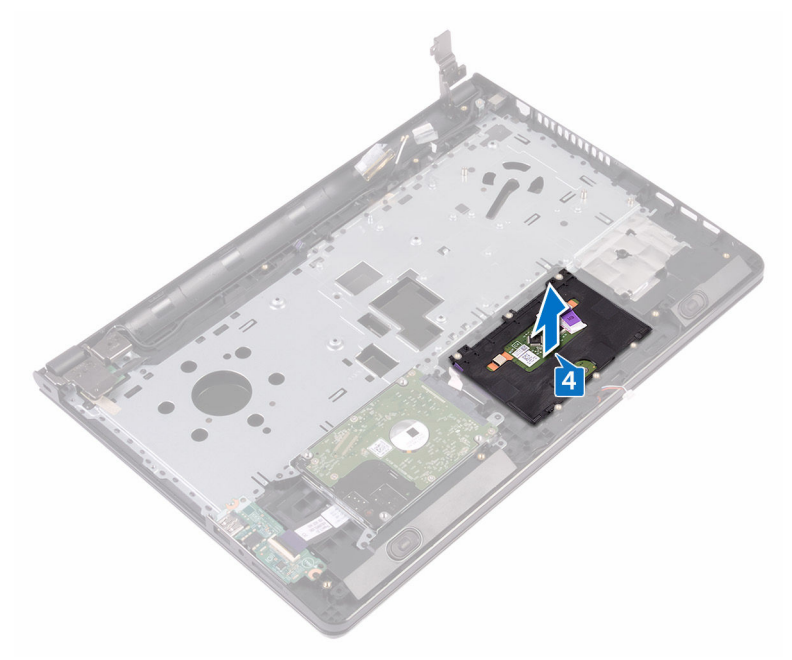

# **Установка сенсорной панели**

**ПРЕДУПРЕЖДЕНИЕ**: **Перед началом работы с внутренними компонентами компьютера прочитайте информацию по технике безопасности**, **прилагаемую к компьютеру**, **и следуйте инструкциям**, **описанным в разделе Подготовка к работе с [внутренними](#page-10-0) [компонентами](#page-10-0) компьютера**. **После работы с внутренними компонентами компьютера следуйте инструкциям**, **описанным в разделе После работы с внутренними [компонентами](#page-14-0) компьютера**. **Для ознакомления с рекомендуемыми правилами техники безопасности см**. **домашнюю страницу Нормативных требований по адресу** [www.dell.com/regulatory\\_compliance.](http://www.dell.com/regulatory_compliance)

#### **Последовательность действий**

- 1 Установите сенсорную панель на упор для рук в сборе.
- 2 Совместите отверстия на консоли сенсорной панели с отверстиями на упоре для рук в сборе.
- 3 Заверните шесть винтов крепления консоли сенсорной панели к сенсорной панели (M2x3).
- 4 Приклейте ленту, которой консоль сенсорной панели крепится к упору для рук в сборе.

#### **Действия после завершения операции**

- 1 Установите [системную](#page-80-0) плату.
- 2 Установите [вентилятор](#page-71-0).
- 3 Установите [радиатор](#page-67-0).
- 4 Установите плату [беспроводной](#page-48-0) сети.
- 5 Установите [модули](#page-44-0) памяти.
- 6 Выполните действия, приведенные в шагах 2–8 раздела «[Установка](#page-31-0) нижней [крышки](#page-31-0)».
- 7 Установите [клавиатуру](#page-25-0).
- 8 Выполните действия, приведенные в шагах 4–5 раздела «[Установка](#page-21-0)  [оптического](#page-21-0) дисковода».

Установите [аккумулятор](#page-17-0).

### **Снятие разъема адаптера питания**

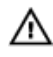

**ПРЕДУПРЕЖДЕНИЕ**: **Перед началом работы с внутренними компонентами компьютера прочитайте информацию по технике безопасности**, **прилагаемую к компьютеру**, **и следуйте инструкциям**, **описанным в разделе Подготовка к работе с [внутренними](#page-10-0) [компонентами](#page-10-0) компьютера**. **После работы с внутренними компонентами компьютера следуйте инструкциям**, **описанным в разделе После работы с внутренними [компонентами](#page-14-0) компьютера**. **Для ознакомления с рекомендуемыми правилами техники безопасности см**. **домашнюю страницу Нормативных требований по адресу** [www.dell.com/regulatory\\_compliance.](http://www.dell.com/regulatory_compliance)

### **Предварительные действия**

- 1 Извлеките [батарею](#page-15-0).
- 2 Выполните действия, приведенные в шагах 1–3 раздела «[Извлечение](#page-18-0)  [оптического](#page-18-0) дисковода».
- 3 Снимите [клавиатуру](#page-22-0).
- 4 Выполните действия, приведенные в шагах 1–7 раздела «Снятие [нижней](#page-26-0)  [крышки](#page-26-0)».
- **5** Извлеките [батарейку](#page-62-0) типа «таблетка».
- 6 Извлеките [модули](#page-42-0) памяти.
- 7 Извлеките плату [беспроводной](#page-46-0) сети.
- 8 Извлеките [радиатор](#page-65-0).
- 9 Извлеките [вентилятор](#page-69-0).
- 10 Извлеките [системную](#page-75-0) плату.

#### **Последовательность действий**

1 Извлеките винт крепления порта адаптера питания к упору для рук в сборе (M2x3).

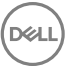

- 2 Запомните расположение кабеля порта адаптера питания и извлеките кабель из направляющих.
- 3 Снимите порт адаптера питания с упора для рук в сборе.

DØ

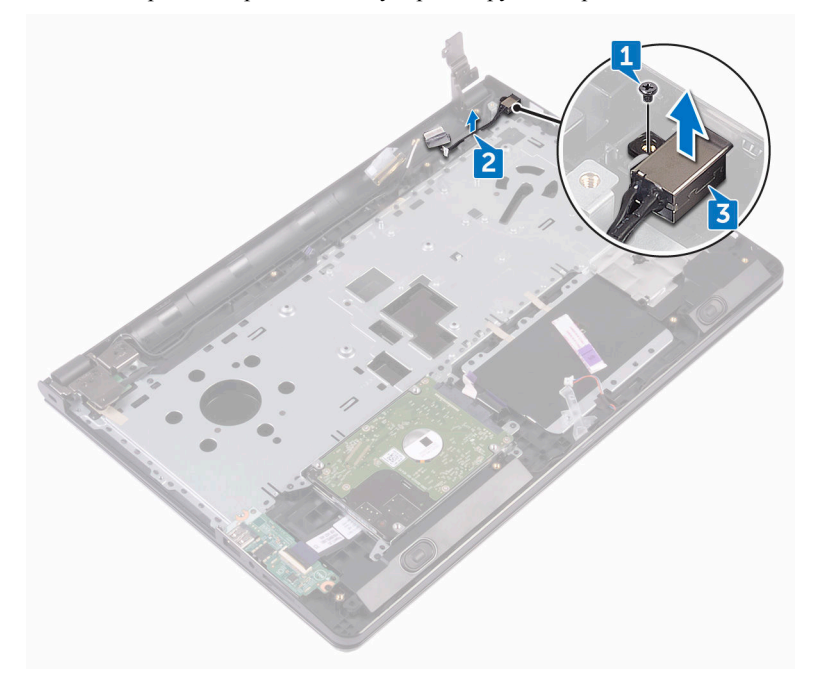

### **Установка разъема адаптера питания**

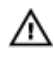

**ПРЕДУПРЕЖДЕНИЕ**: **Перед началом работы с внутренними компонентами компьютера прочитайте информацию по технике безопасности**, **прилагаемую к компьютеру**, **и следуйте инструкциям**, **описанным в разделе Подготовка к работе с [внутренними](#page-10-0) [компонентами](#page-10-0) компьютера**. **После работы с внутренними компонентами компьютера следуйте инструкциям**, **описанным в разделе После работы с внутренними [компонентами](#page-14-0) компьютера**. **Для ознакомления с рекомендуемыми правилами техники безопасности см**. **домашнюю страницу Нормативных требований по адресу** [www.dell.com/regulatory\\_compliance.](http://www.dell.com/regulatory_compliance)

#### **Последовательность действий**

- 1 Вставьте разъем адаптера питания в разъем в упоре для рук в сборе.
- 2 Заверните винт крепления порта адаптера питания к упору для рук в сборе (M2x3).
- 3 Проложите кабель порта адаптера питания через направляющие на упоре для рук в сборе.

#### **Действия после завершения операции**

- 1 Установите [системную](#page-80-0) плату.
- 2 Установите [вентилятор](#page-71-0).
- 3 Установите [радиатор](#page-67-0).
- 4 Установите плату [беспроводной](#page-48-0) сети.
- 5 Установите [модули](#page-44-0) памяти.
- **6** Установите [батарейку](#page-64-0) типа «таблетка».
- 7 Выполните действия, приведенные в шагах 2-8 раздела «[Установка](#page-31-0) нижней [крышки](#page-31-0)».
- 8 Установите [клавиатуру](#page-25-0).
- 9 Выполните действия, приведенные в шагах 4-5 раздела «Установка [оптического](#page-21-0) дисковода».
- 10 Установите [аккумулятор](#page-17-0).

# <span id="page-91-0"></span>**Снятие дисплея**

**ПРЕДУПРЕЖДЕНИЕ**: **Перед началом работы с внутренними компонентами компьютера прочитайте информацию по технике безопасности**, **прилагаемую к компьютеру**, **и следуйте инструкциям**, **описанным в разделе Подготовка к работе с [внутренними](#page-10-0) [компонентами](#page-10-0) компьютера**. **После работы с внутренними компонентами компьютера следуйте инструкциям**, **описанным в разделе После работы с внутренними [компонентами](#page-14-0) компьютера**. **Для ознакомления с рекомендуемыми правилами техники безопасности см**. **домашнюю страницу Нормативных требований по адресу** [www.dell.com/regulatory\\_compliance.](http://www.dell.com/regulatory_compliance)

#### **Предварительные действия**

- 1 Извлеките [батарею](#page-15-0).
- 2 Выполните действия, приведенные в шагах 1–3 раздела «[Извлечение](#page-18-0)  [оптического](#page-18-0) дисковода».
- 3 Снимите [клавиатуру](#page-22-0).
- 4 Выполните действия, приведенные в шагах 1–7 раздела «Снятие [нижней](#page-26-0)  [крышки](#page-26-0)».
- 5 Извлеките плату [беспроводной](#page-46-0) сети.

#### **Последовательность действий**

1 Извлеките три винта крепления шарниров дисплея к упору для рук в сборе (2,5x8).

Откройте шарниры дисплея на угол 90 градусов.

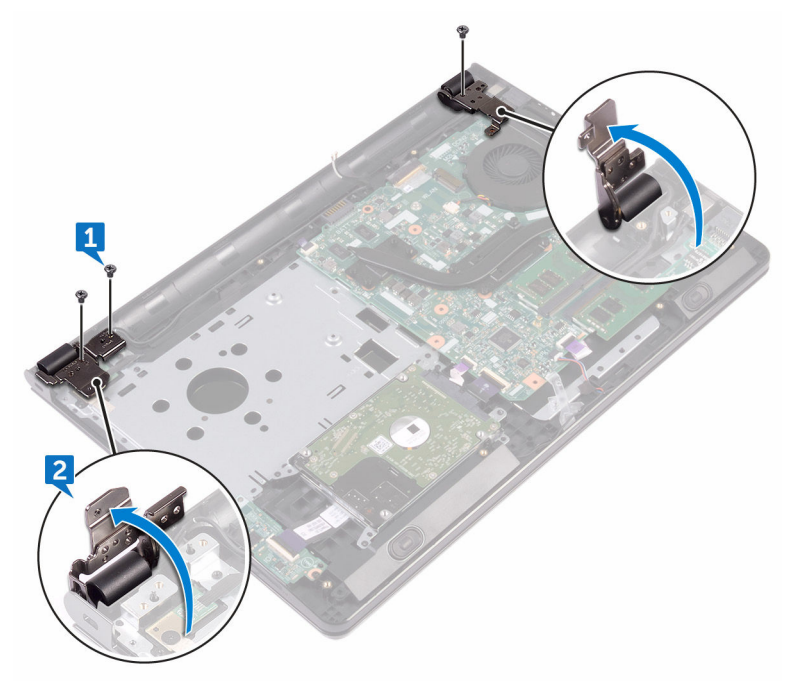

- Открепите ленту, которой кабель дисплея крепится к упору для рук в сборе.
- Откройте защелку и отсоедините кабель дисплея.
- Запомните, как уложен кабель дисплея, и извлеките кабель из направляющих на упоре для рук в сборе.

6 Запомните схему прокладки антенного кабеля и извлеките кабель из направляющих на упоре для рук в сборе.

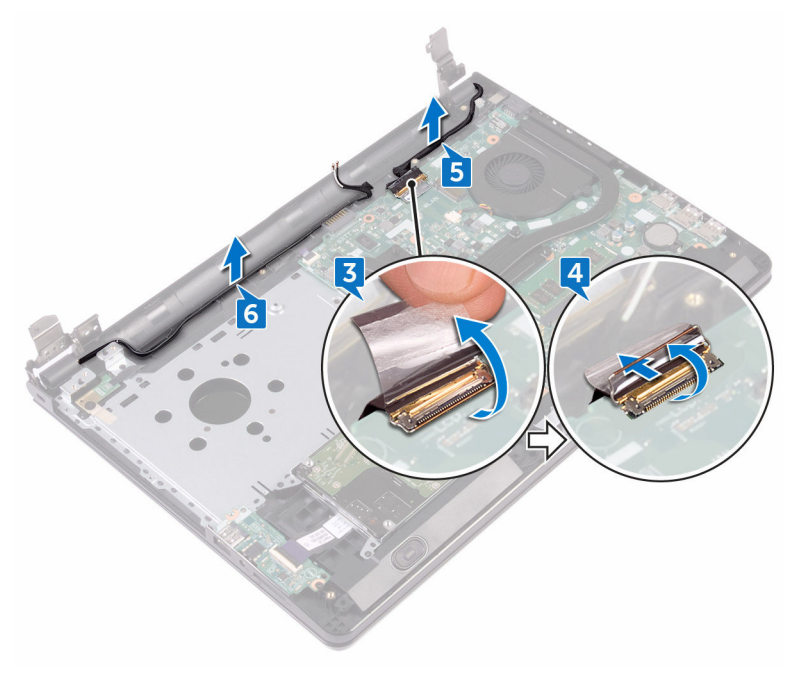

Откройте упор для рук в сборе под углом и извлеките его из дисплея в сборе.

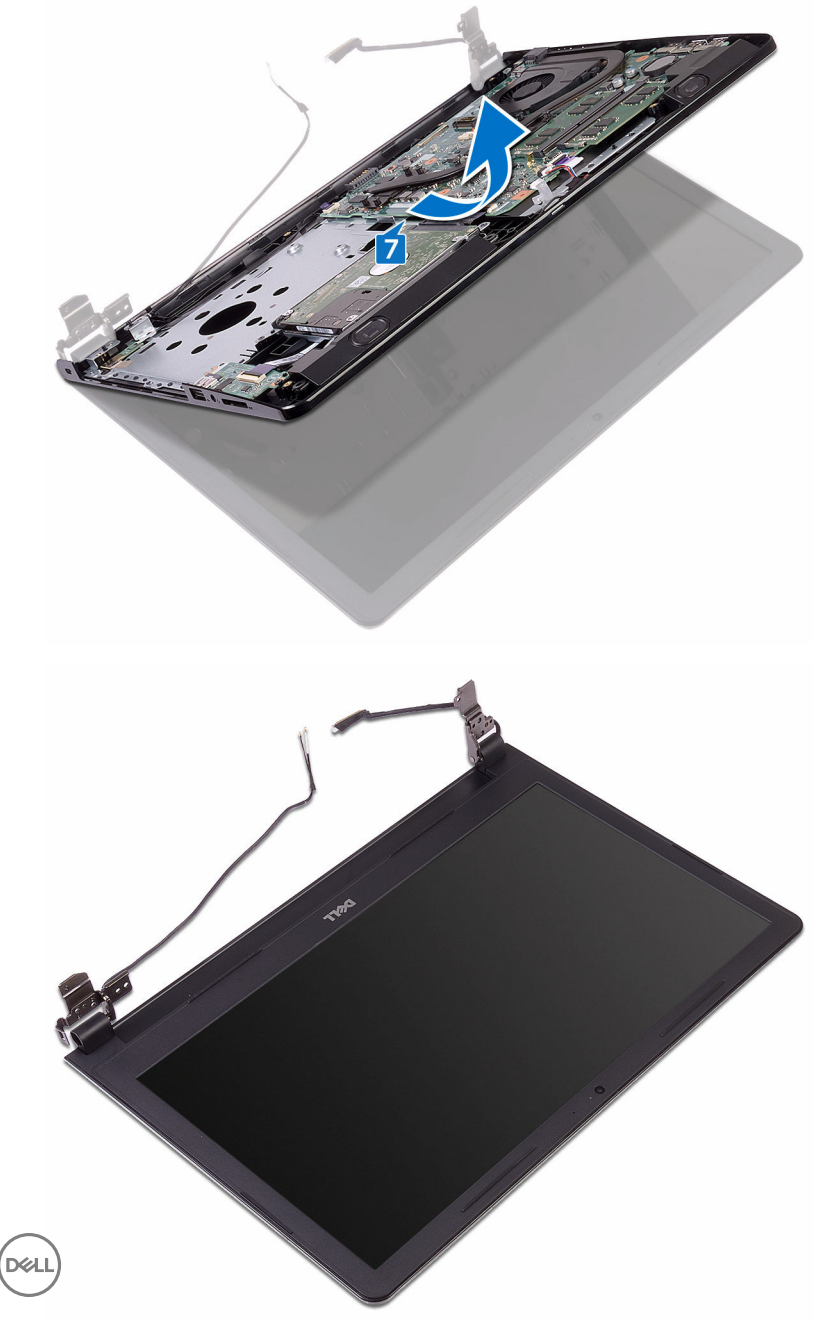

# <span id="page-95-0"></span>**Установка дисплея**

**ПРЕДУПРЕЖДЕНИЕ**: **Перед началом работы с внутренними компонентами компьютера прочитайте информацию по технике безопасности**, **прилагаемую к компьютеру**, **и следуйте инструкциям**, **описанным в разделе Подготовка к работе с [внутренними](#page-10-0) [компонентами](#page-10-0) компьютера**. **После работы с внутренними компонентами компьютера следуйте инструкциям**, **описанным в разделе После работы с внутренними [компонентами](#page-14-0) компьютера**. **Для ознакомления с рекомендуемыми правилами техники безопасности см**. **домашнюю страницу Нормативных требований по адресу** [www.dell.com/regulatory\\_compliance.](http://www.dell.com/regulatory_compliance)

#### **Последовательность действий**

- 1 Поместите дисплей в сборе на чистую ровную поверхность.
- 2 Поместите упор для рук в сборе на дисплей в сборе.
- 3 Закройте шарниры дисплея и совместите отверстия для винтов на шарнирах дисплея с отверстиями для винтов на упоре для рук в сборе.
- 4 Заверните три винта крепления шарниров дисплея к упору для рук в сборе (2,5x8).
- 5 Проложите кабели антенны через направляющие на упоре для рук в сборе.
- 6 Подключите кабель дисплея и закройте защелку, чтобы зафиксировать кабель.
- 7 Уложите кабель дисплея посредством направляющих на упор для рук в сборе.
- 8 Приклейте ленту, которой кабель дисплея крепится к упору для рук в сборе.
- 9 Закройте дисплей и переверните компьютер.

#### **Действия после завершения операции**

- 1 Установите плату [беспроводной](#page-48-0) сети.
- 2 Выполните действия, приведенные в шагах 2–8 раздела «[Установка](#page-31-0) нижней [крышки](#page-31-0)».
- 3 Установите [клавиатуру](#page-25-0).
- 4 Выполните действия, приведенные в шагах 4–5 раздела «[Установка](#page-21-0)  [оптического](#page-21-0) дисковода».

Установите [аккумулятор](#page-17-0).

## <span id="page-97-0"></span>**Снятие лицевой панели дисплея**

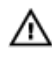

**ПРЕДУПРЕЖДЕНИЕ**: **Перед началом работы с внутренними компонентами компьютера прочитайте информацию по технике безопасности**, **прилагаемую к компьютеру**, **и следуйте инструкциям**, **описанным в разделе Подготовка к работе с [внутренними](#page-10-0) [компонентами](#page-10-0) компьютера**. **После работы с внутренними компонентами компьютера следуйте инструкциям**, **описанным в разделе После работы с внутренними [компонентами](#page-14-0) компьютера**. **Для ознакомления с рекомендуемыми правилами техники безопасности см**. **домашнюю страницу Нормативных требований по адресу** [www.dell.com/regulatory\\_compliance.](http://www.dell.com/regulatory_compliance)

#### **Предварительные действия**

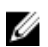

**ПРИМЕЧАНИЕ**: **Эти инструкции относятся только к ноутбукам с несенсорными дисплеями**.

- 1 Извлеките [батарею](#page-15-0).
- 2 Выполните действия, приведенные в шагах 1–3 раздела «[Извлечение](#page-18-0)  [оптического](#page-18-0) дисковода».
- 3 Снимите [клавиатуру](#page-22-0).
- 4 Выполните действия, приведенные в шагах 1–7 раздела «Снятие нижней [крышки](#page-26-0)».
- 5 Извлеките плату [беспроводной](#page-46-0) сети.
- 6 Снимите [дисплей](#page-91-0) в сборе.

#### **Последовательность действий**

1 Осторожно подденьте внутренние края лицевой панели дисплея кончиками пальцев.

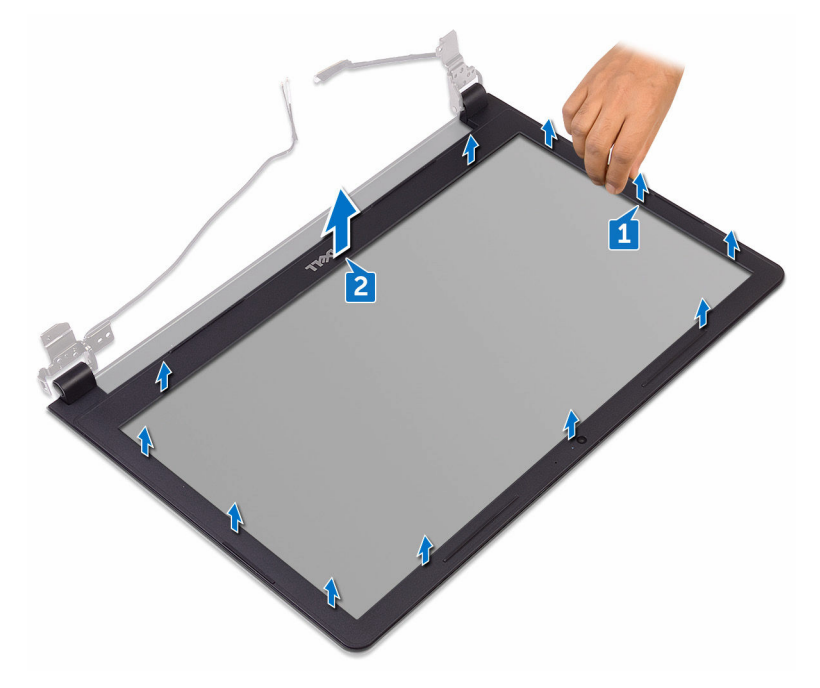

2 Снимите лицевую панель дисплея с задней крышки дисплея и антенны в сборе.

## <span id="page-99-0"></span>**Установка лицевой панели дисплея**

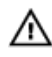

**ПРЕДУПРЕЖДЕНИЕ**: **Перед началом работы с внутренними компонентами компьютера прочитайте информацию по технике безопасности**, **прилагаемую к компьютеру**, **и следуйте инструкциям**, **описанным в разделе Подготовка к работе с [внутренними](#page-10-0) [компонентами](#page-10-0) компьютера**. **После работы с внутренними компонентами компьютера следуйте инструкциям**, **описанным в разделе После работы с внутренними [компонентами](#page-14-0) компьютера**. **Для ознакомления с рекомендуемыми правилами техники безопасности см**. **домашнюю страницу Нормативных требований по адресу** [www.dell.com/regulatory\\_compliance.](http://www.dell.com/regulatory_compliance)

#### **Последовательность действий**

Совместите лицевую панель дисплея с задней крышкой дисплея и аккуратно установите лицевую панель дисплея на место до щелчка.

#### **Действия после завершения операции**

- 1 Установите [дисплей](#page-95-0) в сборе.
- 2 Установите плату [беспроводной](#page-48-0) сети.
- **3** Выполните действия, приведенные в шагах 2-8 раздела «[Установка](#page-31-0) нижней [крышки](#page-31-0)».
- 4 Установите [клавиатуру](#page-25-0).
- 5 Выполните действия, приведенные в шагах 4–5 раздела «[Установка](#page-21-0)  [оптического](#page-21-0) дисковода».
- 6 Установите [аккумулятор](#page-17-0).

# **Снятие панели дисплея**

**ПРЕДУПРЕЖДЕНИЕ**: **Перед началом работы с внутренними компонентами компьютера прочитайте информацию по технике безопасности**, **прилагаемую к компьютеру**, **и следуйте инструкциям**, **описанным в разделе Подготовка к работе с [внутренними](#page-10-0) [компонентами](#page-10-0) компьютера**. **После работы с внутренними компонентами компьютера следуйте инструкциям**, **описанным в разделе После работы с внутренними [компонентами](#page-14-0) компьютера**. **Для ознакомления с рекомендуемыми правилами техники безопасности см**. **домашнюю страницу Нормативных требований по адресу** [www.dell.com/regulatory\\_compliance.](http://www.dell.com/regulatory_compliance)

#### **Предварительные действия**

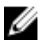

**ПРИМЕЧАНИЕ**: **Эти инструкции относятся только к ноутбукам с несенсорными дисплеями**.

- 1 Извлеките [батарею](#page-15-0).
- 2 Выполните действия, приведенные в шагах 1–3 раздела «[Извлечение](#page-18-0)  [оптического](#page-18-0) дисковода».
- 3 Снимите [клавиатуру](#page-22-0).
- 4 Выполните действия, приведенные в шагах 1–7 раздела «Снятие [нижней](#page-26-0)  [крышки](#page-26-0)».
- 5 Извлеките плату [беспроводной](#page-46-0) сети.
- 6 Снимите [дисплей](#page-91-0) в сборе.
- 7 Снимите [лицевую](#page-97-0) панель дисплея.

#### **Последовательность действий**

1 Извлеките четыре винта крепления панели дисплея к задней крышке дисплея и антенне в сборе (M2x3).

Поднимите панель дисплея и переверните ее.

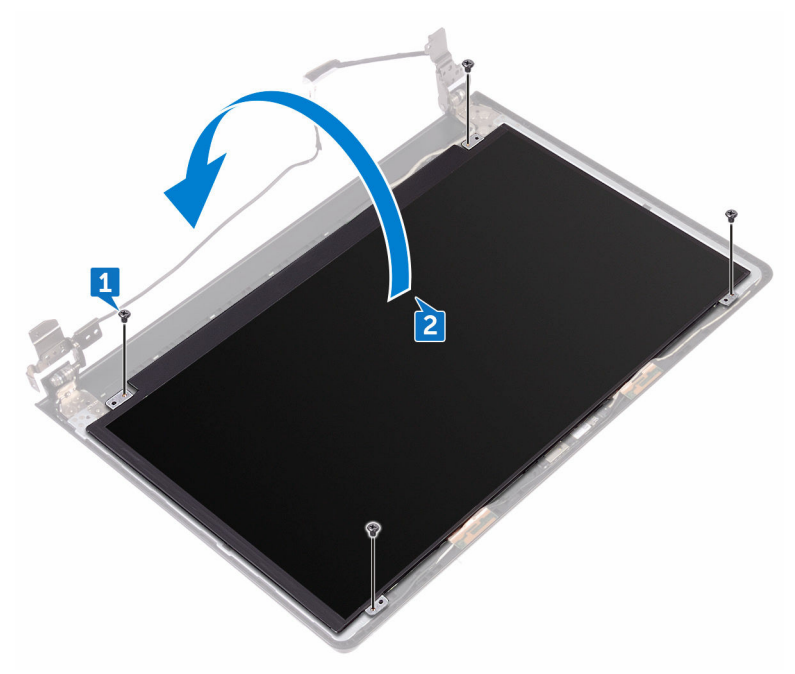

- Отклейте ленту, которой кабель дисплея крепится к панели дисплея.
- Откройте защелку и отсоедините кабель дисплея от панели дисплея.

5 Приподнимите и отсоедините панель дисплея от задней крышки дисплея и антенны в сборе.

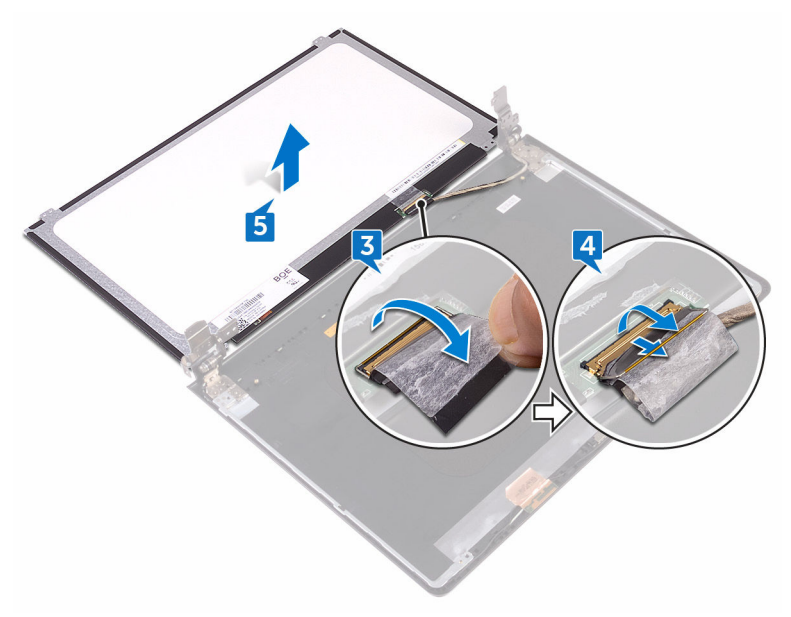

DØ

# **Установка панели дисплея**

**ПРЕДУПРЕЖДЕНИЕ**: **Перед началом работы с внутренними компонентами компьютера прочитайте информацию по технике безопасности**, **прилагаемую к компьютеру**, **и следуйте инструкциям**, **описанным в разделе Подготовка к работе с [внутренними](#page-10-0) [компонентами](#page-10-0) компьютера**. **После работы с внутренними компонентами компьютера следуйте инструкциям**, **описанным в разделе После работы с внутренними [компонентами](#page-14-0) компьютера**. **Для ознакомления с рекомендуемыми правилами техники безопасности см**. **домашнюю страницу Нормативных требований по адресу** [www.dell.com/regulatory\\_compliance.](http://www.dell.com/regulatory_compliance)

#### **Действия после завершения операции**

- 1 Установите [лицевую](#page-99-0) панель дисплея.
- 2 Установите [дисплей](#page-95-0) в сборе.
- 3 Установите плату [беспроводной](#page-48-0) сети.
- 4 Выполните действия, приведенные в шагах 2–8 раздела «[Установка](#page-31-0) нижней [крышки](#page-31-0)».
- 5 Установите [клавиатуру](#page-25-0).
- 6 Выполните действия, приведенные в шагах 4–5 раздела «[Установка](#page-21-0)  [оптического](#page-21-0) дисковода».
- 7 Установите [аккумулятор](#page-17-0).

#### **Последовательность действий**

- 1 Вставьте кабель дисплея в разъем на панели дисплея и закройте защелку, чтобы зафиксировать кабель.
- 2 Приклейте ленту, которой кабель дисплея крепится к панели дисплея.
- 3 Переверните панель дисплея и аккуратно поместите ее на заднюю крышку дисплея и антенну в сборе.
- 4 Совместите отверстия для винтов на панели дисплея с отверстиями для винтов на задней крышке дисплея и антенне в сборе.

5 Заверните четыре винта крепления панели дисплея к задней крышке дисплея и антенне в сборе (M2x3).

# **Извлечение камеры**

**ПРЕДУПРЕЖДЕНИЕ**: **Перед началом работы с внутренними компонентами компьютера прочитайте информацию по технике безопасности**, **прилагаемую к компьютеру**, **и следуйте инструкциям**, **описанным в разделе Подготовка к работе с [внутренними](#page-10-0) [компонентами](#page-10-0) компьютера**. **После работы с внутренними компонентами компьютера следуйте инструкциям**, **описанным в разделе После работы с внутренними [компонентами](#page-14-0) компьютера**. **Для ознакомления с рекомендуемыми правилами техники безопасности см**. **домашнюю страницу Нормативных требований по адресу** [www.dell.com/regulatory\\_compliance.](http://www.dell.com/regulatory_compliance)

#### **Предварительные действия**

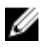

**ПРИМЕЧАНИЕ**: **Эти инструкции относятся только к ноутбукам с несенсорными дисплеями**.

- 1 Извлеките [батарею](#page-15-0).
- 2 Выполните действия, приведенные в шагах 1–3 раздела «[Извлечение](#page-18-0)  [оптического](#page-18-0) дисковода».
- 3 Снимите [клавиатуру](#page-22-0).
- 4 Выполните действия, приведенные в шагах 1–7 раздела «Снятие [нижней](#page-26-0)  [крышки](#page-26-0)».
- 5 Извлеките плату [беспроводной](#page-46-0) сети.
- 6 Снимите [дисплей](#page-91-0) в сборе.
- 7 Снимите [лицевую](#page-97-0) панель дисплея.

#### **Последовательность действий**

- 1 С помощью пластмассовой палочки аккуратно подденьте камеру и извлеките ее под углом.
- 2 Отсоедините кабель камеры от камеры.

3 Приподнимите камеру и снимите ее с задней крышки дисплея и антенны в сборе.

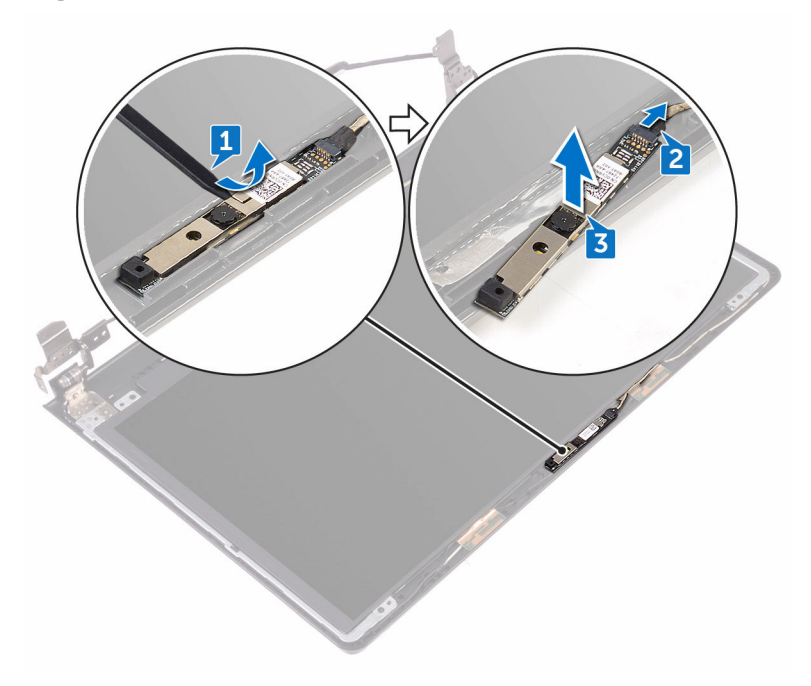

DØ

# **Установка камеры**

**ПРЕДУПРЕЖДЕНИЕ**: **Перед началом работы с внутренними компонентами компьютера прочитайте информацию по технике безопасности**, **прилагаемую к компьютеру**, **и следуйте инструкциям**, **описанным в разделе Подготовка к работе с [внутренними](#page-10-0) [компонентами](#page-10-0) компьютера**. **После работы с внутренними компонентами компьютера следуйте инструкциям**, **описанным в разделе После работы с внутренними [компонентами](#page-14-0) компьютера**. **Для ознакомления с рекомендуемыми правилами техники безопасности см**. **домашнюю страницу Нормативных требований по адресу** [www.dell.com/regulatory\\_compliance.](http://www.dell.com/regulatory_compliance)

#### **Последовательность действий**

- 1 С помощью направляющего штыря установите камеру на заднюю крышку дисплея и антенну в сборе.
- 2 Подсоедините кабель камеры к камере.

#### **Действия после завершения операции**

- 1 Установите [лицевую](#page-99-0) панель дисплея.
- 2 Установите [дисплей](#page-95-0) в сборе.
- 3 Установите плату [беспроводной](#page-48-0) сети.
- 4 Выполните действия, приведенные в шагах 2–8 раздела «[Установка](#page-31-0) нижней [крышки](#page-31-0)».
- 5 Установите [клавиатуру](#page-25-0).
- 6 Выполните действия, приведенные в шагах 4–5 раздела «[Установка](#page-21-0)  [оптического](#page-21-0) дисковода».
- 7 Установите [аккумулятор](#page-17-0).
## <span id="page-108-0"></span>**Снятие шарниров дисплея**

**ПРЕДУПРЕЖДЕНИЕ**: **Перед началом работы с внутренними компонентами компьютера прочитайте информацию по технике безопасности**, **прилагаемую к компьютеру**, **и следуйте инструкциям**, **описанным в разделе Подготовка к работе с [внутренними](#page-10-0) [компонентами](#page-10-0) компьютера**. **После работы с внутренними компонентами компьютера следуйте инструкциям**, **описанным в разделе После работы с внутренними [компонентами](#page-14-0) компьютера**. **Для ознакомления с рекомендуемыми правилами техники безопасности см**. **домашнюю страницу Нормативных требований по адресу** [www.dell.com/regulatory\\_compliance.](http://www.dell.com/regulatory_compliance)

## **Предварительные действия**

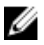

**ПРИМЕЧАНИЕ**: **Эти инструкции относятся только к ноутбукам с несенсорными дисплеями**.

- 1 Извлеките [батарею](#page-15-0).
- 2 Выполните действия, приведенные в шагах 1–3 раздела «[Извлечение](#page-18-0)  [оптического](#page-18-0) дисковода».
- 3 Снимите [клавиатуру](#page-22-0).
- 4 Выполните действия, приведенные в шагах 1–7 раздела «Снятие [нижней](#page-26-0)  [крышки](#page-26-0)».
- 5 Извлеките плату [беспроводной](#page-46-0) сети.
- 6 Снимите [дисплей](#page-91-0) в сборе.
- 7 Снимите [лицевую](#page-97-0) панель дисплея.
- 8 Снимите панель [дисплея](#page-100-0).

## **Последовательность действий**

1 Извлеките шесть винтов крепления шарниров дисплея к задней крышке дисплея и антенне в сборе (M2,5x2,5 с крупной головкой).

2 Осторожно приподнимите шарниры дисплея и снимите их с задней крышки дисплея и антенны в сборе.

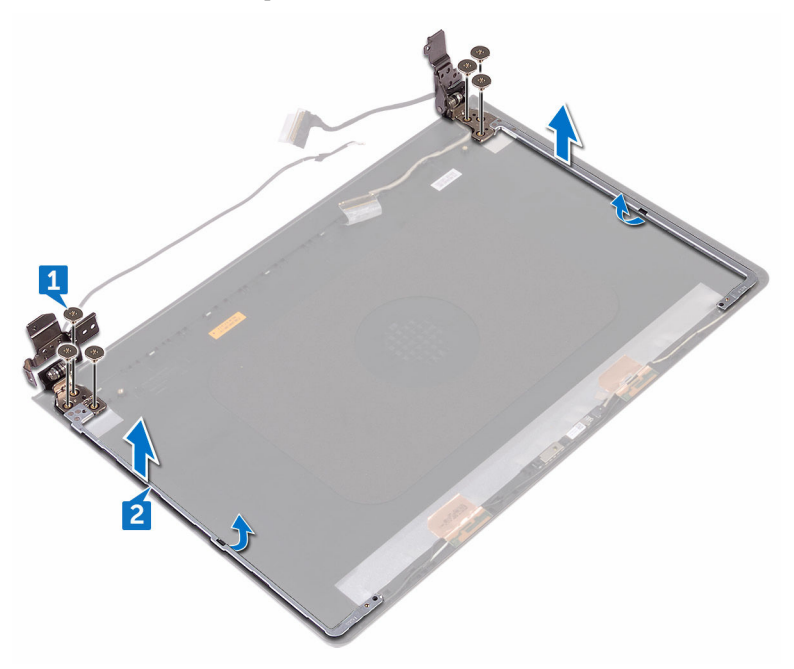

# <span id="page-110-0"></span>**Установка шарниров дисплея**

**ПРЕДУПРЕЖДЕНИЕ**: **Перед началом работы с внутренними компонентами компьютера прочитайте информацию по технике безопасности**, **прилагаемую к компьютеру**, **и следуйте инструкциям**, **описанным в разделе Подготовка к работе с [внутренними](#page-10-0) [компонентами](#page-10-0) компьютера**. **После работы с внутренними компонентами компьютера следуйте инструкциям**, **описанным в разделе После работы с внутренними [компонентами](#page-14-0) компьютера**. **Для ознакомления с рекомендуемыми правилами техники безопасности см**. **домашнюю страницу Нормативных требований по адресу** [www.dell.com/regulatory\\_compliance.](http://www.dell.com/regulatory_compliance)

## **Действия после завершения операции**

- 1 Установите панель [дисплея](#page-103-0).
- 2 Установите [лицевую](#page-99-0) панель дисплея.
- 3 Установите [дисплей](#page-95-0) в сборе.
- 4 Установите плату [беспроводной](#page-48-0) сети.
- 5 Выполните действия, приведенные в шагах 2–8 раздела «[Установка](#page-31-0) нижней [крышки](#page-31-0)».
- 6 Установите [клавиатуру](#page-25-0).
- 7 Выполните действия, приведенные в шагах 4-5 раздела «Установка [оптического](#page-21-0) дисковода».
- 8 Установите [аккумулятор](#page-17-0).

### **Последовательность действий**

- 1 Совместите отверстия для винтов на шарнирах дисплея с отверстиями для винтов на задней крышке дисплея и антенне в сборе.
- 2 Заверните шесть винтов крепления шарниров дисплея к задней крышке дисплея и антенне в сборе (M2,5x2,5 с крупной головкой).

## **Снятие задней крышки дисплея и антенны в сборе**

**ПРЕДУПРЕЖДЕНИЕ**: **Перед началом работы с внутренними компонентами компьютера прочитайте информацию по технике безопасности**, **прилагаемую к компьютеру**, **и следуйте инструкциям**, **описанным в разделе Подготовка к работе с [внутренними](#page-10-0) [компонентами](#page-10-0) компьютера**. **После работы с внутренними компонентами компьютера следуйте инструкциям**, **описанным в разделе После работы с внутренними [компонентами](#page-14-0) компьютера**. **Для ознакомления с рекомендуемыми правилами техники безопасности см**. **домашнюю страницу Нормативных требований по адресу** [www.dell.com/regulatory\\_compliance.](http://www.dell.com/regulatory_compliance)

## **Предварительные действия**

- 1 Извлеките [батарею](#page-15-0).
- 2 Выполните действия, приведенные в шагах 1–3 раздела «[Извлечение](#page-18-0)  [оптического](#page-18-0) дисковода»
- 3 Снимите [клавиатуру](#page-22-0).
- 4 Выполните действия, приведенные в шагах 1–7 раздела «Снятие [нижней](#page-26-0)  [крышки](#page-26-0)».
- 5 Извлеките плату [беспроводной](#page-46-0) сети.
- 6 Снимите [дисплей](#page-91-0) в сборе.
- 7 Снимите [лицевую](#page-97-0) панель дисплея.
- 8 Снимите панель [дисплея](#page-100-0).
- 9 Снимите [шарниры](#page-108-0) дисплея.
- 10 Извлеките [камеру](#page-105-0).

### **Последовательность действий**

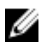

**ПРИМЕЧАНИЕ**: **Эти инструкции относятся только к ноутбукам с несенсорными дисплеями**.

После выполнения шагов, приведенных в разделе «Предварительные действия», у нас остаются задняя крышка дисплея и антенна в сборе.

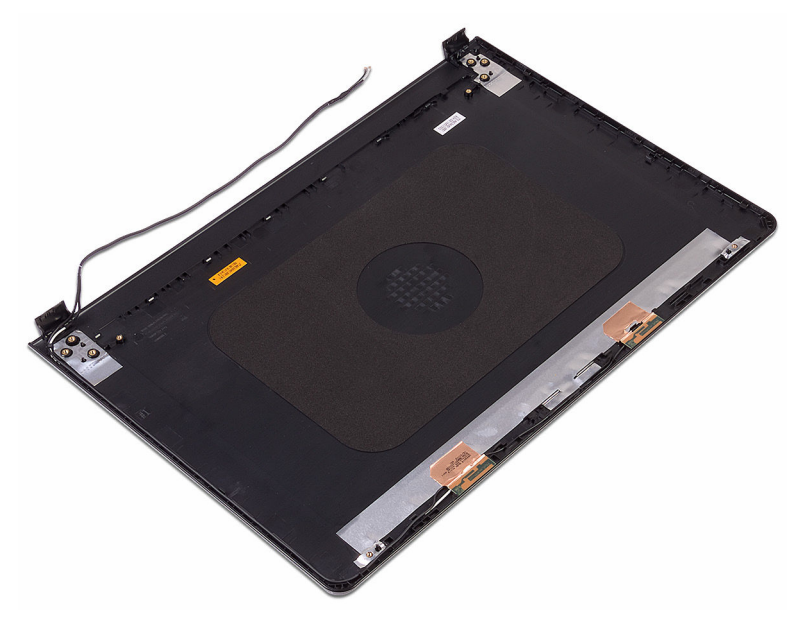

## **Установка задней крышки дисплея и антенны в сборе**

**ПРЕДУПРЕЖДЕНИЕ**: **Перед началом работы с внутренними компонентами компьютера прочитайте информацию по технике безопасности**, **прилагаемую к компьютеру**, **и следуйте инструкциям**, **описанным в разделе Подготовка к работе с [внутренними](#page-10-0) [компонентами](#page-10-0) компьютера**. **После работы с внутренними компонентами компьютера следуйте инструкциям**, **описанным в разделе После работы с внутренними [компонентами](#page-14-0) компьютера**. **Для ознакомления с рекомендуемыми правилами техники безопасности см**. **домашнюю страницу Нормативных требований по адресу** [www.dell.com/regulatory\\_compliance.](http://www.dell.com/regulatory_compliance)

## **Последовательность действий**

Поместите заднюю крышку дисплея и антенну в сборе на чистую и ровную поверхность.

## **Действия после завершения операции**

- 1 Установите [камеру](#page-107-0).
- 2 Установите [шарниры](#page-110-0) дисплея.
- 3 Установите панель [дисплея](#page-103-0).
- 4 Установите [лицевую](#page-99-0) панель дисплея.
- 5 Установите [дисплей](#page-95-0) в сборе.
- 6 Установите плату [беспроводной](#page-48-0) сети.
- 7 Выполните действия, приведенные в шагах 2-8 раздела «[Установка](#page-31-0) нижней [крышки](#page-31-0)».
- 8 Установите [клавиатуру](#page-25-0).
- 9 Выполните действия, приведенные в шагах 4–5 раздела «[Установка](#page-21-0)  [оптического](#page-21-0) дисковода».
- 10 Установите [аккумулятор](#page-17-0).

# **Снятие упора для рук**

**ПРЕДУПРЕЖДЕНИЕ**: **Перед началом работы с внутренними компонентами компьютера прочитайте информацию по технике безопасности**, **прилагаемую к компьютеру**, **и следуйте инструкциям**, **описанным в разделе Подготовка к работе с [внутренними](#page-10-0) [компонентами](#page-10-0) компьютера**. **После работы с внутренними компонентами компьютера следуйте инструкциям**, **описанным в разделе После работы с внутренними [компонентами](#page-14-0) компьютера**. **Для ознакомления с рекомендуемыми правилами техники безопасности см**. **домашнюю страницу Нормативных требований по адресу** [www.dell.com/regulatory\\_compliance.](http://www.dell.com/regulatory_compliance)

## **Предварительные действия**

- 1 Извлеките [батарею](#page-15-0).
- 2 Выполните действия, приведенные в шагах 1–3 раздела «[Извлечение](#page-18-0)  [оптического](#page-18-0) дисковода».
- 3 Снимите [клавиатуру](#page-22-0).
- 4 Выполните действия, приведенные в шагах 1–7 раздела «Снятие [нижней](#page-26-0)  [крышки](#page-26-0)».
- 5 Выполните действия, приведенные в шагах 1–3 раздела «[Извлечение](#page-37-0)  [жесткого](#page-37-0) диска».
- 6 Извлеките [модули](#page-42-0) памяти.
- 7 Извлеките плату [беспроводной](#page-46-0) сети.
- 8 Извлеките плату кнопки [питания](#page-51-0).
- 9 Извлеките [динамики](#page-56-0).
- 10 Извлеките плату ввода-[вывода](#page-59-0).
- 11 Извлеките [радиатор](#page-65-0).
- 12 Извлеките [вентилятор](#page-69-0).
- 13 Извлеките плату [индикатора](#page-72-0) состояния.
- 14 Извлеките [системную](#page-75-0) плату.
- 15 Извлеките [сенсорную](#page-82-0) панель.
- 16 Извлеките порт [адаптера](#page-87-0) питания.

### 17 Снимите [дисплей](#page-91-0) в сборе.

## **Последовательность действий**

После выполнения шагов, указанных в разделе «Предварительные действия», у нас остается упор для рук в сборе.

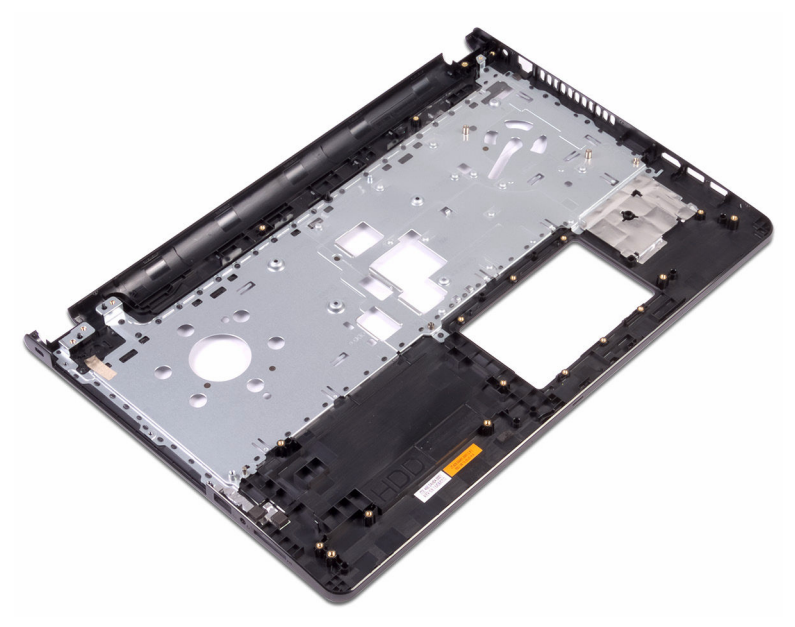

# **Установка упора для рук**

**ПРЕДУПРЕЖДЕНИЕ**: **Перед началом работы с внутренними компонентами компьютера прочитайте информацию по технике безопасности**, **прилагаемую к компьютеру**, **и следуйте инструкциям**, **описанным в разделе Подготовка к работе с [внутренними](#page-10-0) [компонентами](#page-10-0) компьютера**. **После работы с внутренними компонентами компьютера следуйте инструкциям**, **описанным в разделе После работы с внутренними [компонентами](#page-14-0) компьютера**. **Для ознакомления с рекомендуемыми правилами техники безопасности см**. **домашнюю страницу Нормативных требований по адресу** [www.dell.com/regulatory\\_compliance.](http://www.dell.com/regulatory_compliance)

### **Действия после завершения операции**

- 1 Установите [дисплей](#page-95-0) в сборе.
- 2 Установите порт [адаптера](#page-89-0) питания.
- 3 Установите [сенсорную](#page-85-0) панель.
- 4 Установите [системную](#page-80-0) плату.
- 5 Установите линзу [индикатора](#page-74-0) состояния.
- 6 Установите [вентилятор](#page-71-0).
- 7 Установите [радиатор](#page-67-0).
- 8 Установите плату ввода-[вывода](#page-61-0).
- 9 Установите [динамики](#page-58-0).
- 10 Установите плату кнопки [питания](#page-54-0).
- 11 Установите плату [беспроводной](#page-48-0) сети.
- 12 Установите [модули](#page-44-0) памяти.
- 13 Выполните инструкции, приведенные в шагах 4-6 раздела «[Установка](#page-40-0) [жесткого](#page-40-0) диска».
- **14** Выполните лействия, привеленные в шагах  $2-8$  разлела «[Установка](#page-31-0) нижней [крышки](#page-31-0)».
- 15 Установите [клавиатуру](#page-25-0).
- 16 Выполните действия, приведенные в шагах 4-5 раздела «Установка [оптического](#page-21-0) дисковода».

### 17 Установите [аккумулятор](#page-17-0).

## **Последовательность действий**

Установите упор для рук на чистую плоскую поверхность.

# **Диагностика**

### **Индикатор питания и состояния аккумулятора**/**индикатор активности**

**жесткого диска**: указывает состояние заряда аккумулятора или активность жесткого диска.

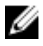

### **ПРИМЕЧАНИЕ**: **Чтобы переключить отображение состояния питания и аккумулятора на отображение активности жесткого диска и наоборот**, **нажмите** Fn+H.

### **Индикатор активности жесткого диска**

Загорается при операциях чтения или записи жесткого диска.

#### **Индикатор состояния питания и аккумулятора**

Отражает состояние питания и заряд аккумулятора.

**Белый непрерывный** — подключен адаптер питания, заряд аккумулятора более 5 %.

**Желтый** — компьютер работает от аккумулятора, заряд аккумулятора менее 5 %.

### **Выключено**

- Адаптер питания подключен и аккумулятор полностью заряжен.
- Компьютер работает от аккумулятора, заряд аккумулятора более 5 %.
- Компьютер в режиме ожидания, гибернации или выключен.

Индикатор питания и состояния аккумулятора мигает желтым цветом и одновременно подаются звуковые сигналы, указывающие на ошибки.

Например, индикатор питания и состояния аккумулятора мигает желтым светом два раза с последующей паузой, а затем мигает белым цветом три раза с последующей паузой. Данная схема 2,3 повторяется до отключения компьютера, указывая на отсутствие модулей памяти или ОЗУ.

В приведенной ниже таблице показаны разные состояния индикаторов и то, что они означают.

### **Таблица** 3. **Диагностика**

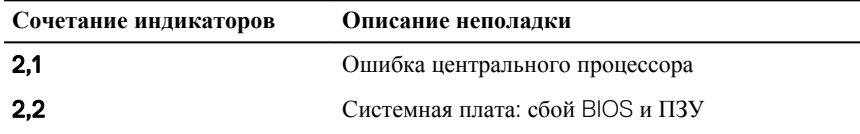

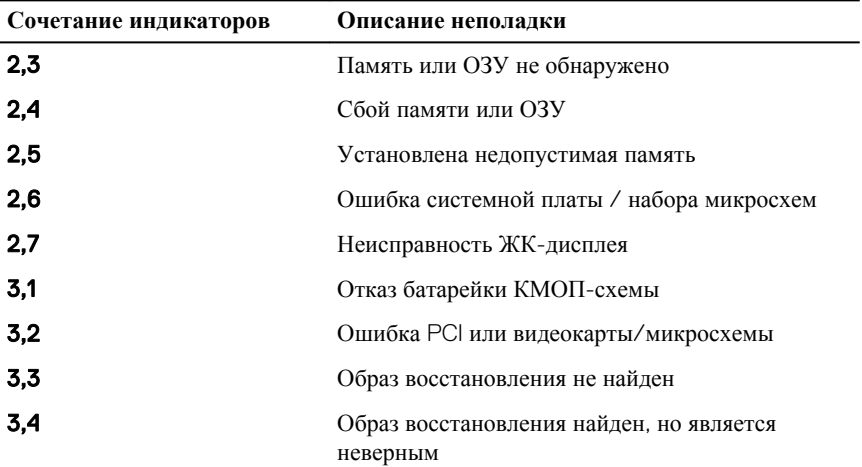

Компьютер может издавать серии коротких сигналов во время запуска, если невозможно отобразить ошибки или проблемы. Коды повторяющихся звуковых сигналов помогают пользователю устранить неполадки компьютера.

**Индикатор состояния камеры**: отображает использование камеры.

- Белый непрерывный камера используется.
- Выключен камера не используется.

**Индикатор состояния клавиши** Caps Lock: отображает состояние нажатия клавиши Caps Lock.

- Белый непрерывный клавиша Caps Lock нажата.
- Выключен клавиша Caps Lock не нажата.

# **Перепрограммирование** BIOS

При наличии обновления или после замены системной платы может потребоваться перепрограммирование (обновление) BIOS. Чтобы перепрограммировать BIOS:

- 1 Включите компьютер.
- 2 Перейдите по адресу [www.dell.com/support](http://www.dell.com/support).
- 3 Выберите раздел **Техподдержка продукта**, введите сервисный код компьютера и щелкните **Отправить**.

**ПРИМЕЧАНИЕ**: **Если у вас нет сервисного кода**, **используйте функцию автоматического обнаружения или выполните обзор для вашей модели компьютера вручную**.

- 4 Нажмите **Драйверы и загрузки** → **Найти самостоятельно**.
- 5 Выберите операционную систему, установленную на компьютере.
- 6 Прокрутите страницу вниз страницы и разверните BIOS.
- 7 Нажмите **Загрузить**, чтобы загрузить последнюю версию BIOS для вашего компьютера.
- 8 После завершения загрузки перейдите в папку, где был сохранен файл обновления BIOS.
- 9 Дважды щелкните значок файла обновления BIOS и следуйте указаниям на экране.

## **Справка и обращение в компанию** Dell

## **Материалы для самостоятельного разрешения вопросов**

Вы можете получить информацию и помощь по продуктам и сервисам Dell, используя следующие материалы для самостоятельного разрешения вопросов: **Таблица** 4. **Материалы для самостоятельного разрешения вопросов**

Информация о продуктах и сервисах Dell

[www.dell.com](http://www.dell.com)

Приложение Dell «Справка и поддержка»

Приложение «Начало работы»

Онлайн-справка для операционной системы

Для получения информации по устранению неисправностей, руководств пользователя, инструкций по настройке, технических характеристик продуктов, блогов технической поддержки, драйверов, обновлений программного обеспечения и т. д.

Узнайте больше о своей операционной системе, настройках и возможностях

Доступ к справке В поле поиска ОС Windows введите Help and Support и нажмите клавишу Ввод.

> [www.dell.com/support/windows](http://www.dell.com/support/windows) [www.dell.com/support/linux](http://www.dell.com/support/linux)

[www.dell.com/support](http://www.dell.com/support)

См. *«Я и Мой Dell»* по адресу [www.dell.com/support/manuals](http://www.dell.com/support/manuals).

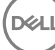

использования своего компьютера, резервном копировании данных, диагностиках и т. д.

## **Обращение в компанию** Dell

Порядок обращения в компанию Dell по вопросам сбыта, технической поддержки или обслуживания клиентов см. по адресу [www.dell.com/contactdell.](http://www.dell.com/contactdell)

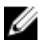

**ПРИМЕЧАНИЕ**: **Доступность служб различается в зависимости от страны и типа продукции**. **Некоторые службы могут быть недоступны в вашем регионе**.

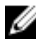

**ПРИМЕЧАНИЕ**: **При отсутствии действующего подключения к Интернету можно найти контактные сведения в счете на приобретенное изделие**, **упаковочном листе**, **накладной или каталоге продукции компании** Dell.

# McGrp.Ru

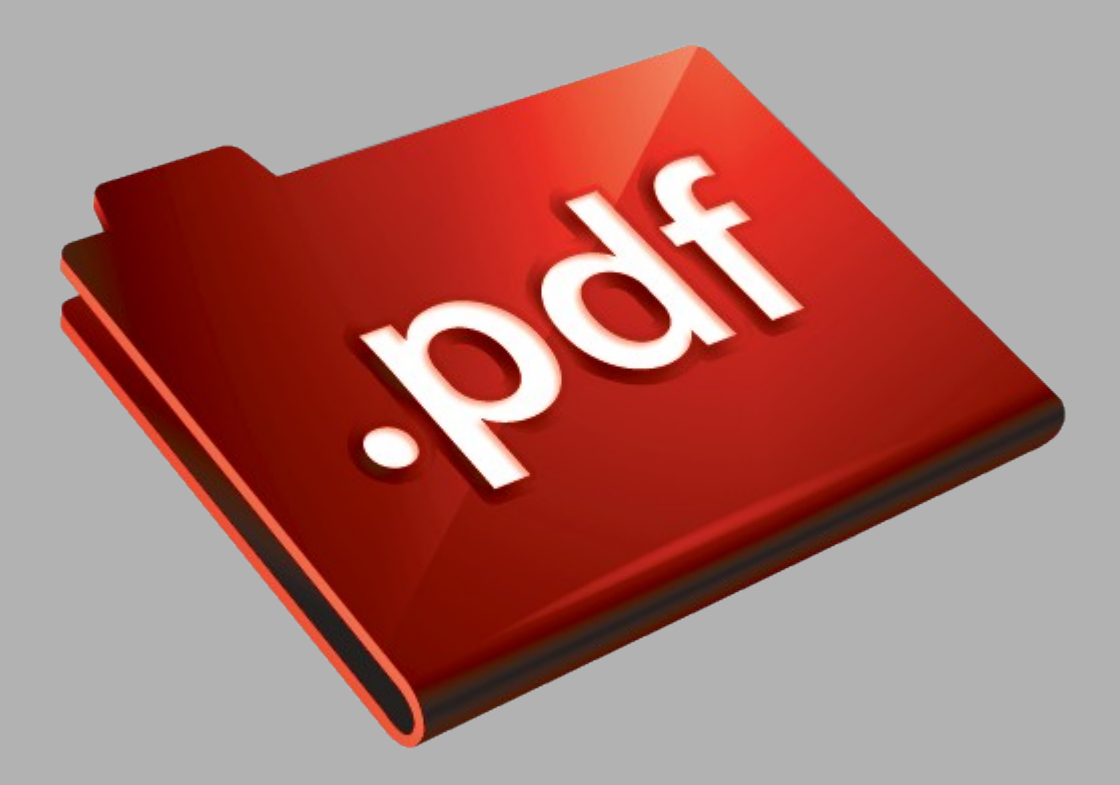

# Сайт техники и электроники

Наш сайт [McGrp.Ru](http://mcgrp.ru/) при этом не является просто хранилищем [инструкций по эксплуатации,](http://mcgrp.ru/) это живое сообщество людей. Они общаются на форуме, задают вопросы о способах и особенностях использования техники. На все вопросы очень быстро находятся ответы от таких же посетителей сайта, экспертов или администраторов. Вопрос можно задать как на форуме, так и в специальной форме на странице, где описывается интересующая вас техника.